Markku Höglund

# **PC-tekniikan ja Laitesuunnittelun laboraatio ympäristö**

**PC-tekniikan ja Laitesuunnittelun laboraatio ympäristö**

Markku I. Höglund PC-tekniikan ja Laitesuunittelun laboraatio ympäristö Lukukausi Syksy 2011 Tietotekniikan koulutusohjelma Oulun seudun ammattikorkeakoulu

## **ALKULAUSE**

Tämä päättötyö on tehty Oulun seudun ammattikorkeakoulun Raahen tekniikan kampuksella 2011. OAMK Raahen tekniikan ja talouden yksikkö esitti päättötyön aiheen ja vaatimukset tähän päättötyöhön. Työn päämäärä on tutkia PC-tekniikkaa laitesuunnittelun kannalta ja luoda tähän liittyvät laboratorioharjoitukset.

Tämä työ on jatkoa Okayl Kevanin vuonna 2006 tekemään päättötyöhön, jossa näitä asioita on jo alustavasti pohdittu enempi keskittyen PC-tekniikkaan.

Haluan kiittää Juha Rätyä (valvoja) hänen neuvoistaan, kun kamppailin tehtävän parissa ilmenneiden ongelmien parissa.

13.9.2011 Markku Höglund

## **TIIVISTELMÄ**

Oulun seudun ammattikorkeakoulu,Tekniikanyksikkö,Raahen kampus Tietotekniikan koulutusohjelma

Tekijä: Markku I. Höglund, Imad Abdulla Opinnäytetyön nimi: PC-tekniikan ja laitesuunnittelun laboraatio ympäristö Työn ohjaaja: Juha Räty Työn valmistumislukukausi ja -vuosi: syksy 2011 Sivumäärä:48

Tämän päättötyön päämääränä on tuottaa laboratorioympäristö laitesuunnittelun, PC-tekniikan ja audioelektroniikan opiskeluun. Nämä sisältävät laite-, ohjelmisto-, ja audiotekniset testit ja mittaukset.

PC-tekniikassa laitteistoa voidaan käyttää demonstroimaan oheislaitteiden toimintaa, tietokoneen rakennetta ja perusosia, jotka yhdessä muodostavat tietokoneen. Tämä työ on kuitenkin keskittynyt pääasiassa laitesuunnitteluun kuin PC-tekniikkaan ja on jatkoa Okayl Kevanin aiemmin työlle.

Tämän työn ohessa tehdyt laitteet on suunnattu opiskelijoille siten, että he voivat opiskella lämpötilan, kosteuden jne. käyttäytymistä reaaliympäristössä ja saavuttaa käytännön ymmärryksen siitä, kuinka esimerkiksi jäähdytys toimii.

Asiasanat: Laitesuunnittelu, PC-tekniikka, äänitasomittaukset, kastepiste, painemittaus, lämpömittaus

#### **ABSTRACT**

Oulu University of Applied Sciences Computer technology

Author: Markku Höglund, Imad Abdulla Title of bachelor's thesis: Laboratory Environment of PC-technology and Device Desing Supervisor: Juha Räty Term and year of completion: autum 2011 Number of pages: 48

This Bachelor's thesis was made for Raahe Campus of School of Oulu University of Applied Sciences. The aim of this thesis was to produce a laboratory enviroment for device design, PC technology and audio electronics courses. This includes devices, software and audio technical tests. In PC technology the devices can be used to demonstrate the operation of devices, the construction of a computer and it basic components.

This thesis is concerned more on device design than PC technology alone and it is a further study for Okayl Kevan's thesis. Devices created during this thesis are made for students so that they can study the behaviour of temperature, moisture and sound in practise and achieve practical understanding on how, for example, cooling system works.

Keywords: device design, PC-technology, audio noise level measurement, dewpoint, pressure measurement, temperature measurement.

# **SISÄLLYS**

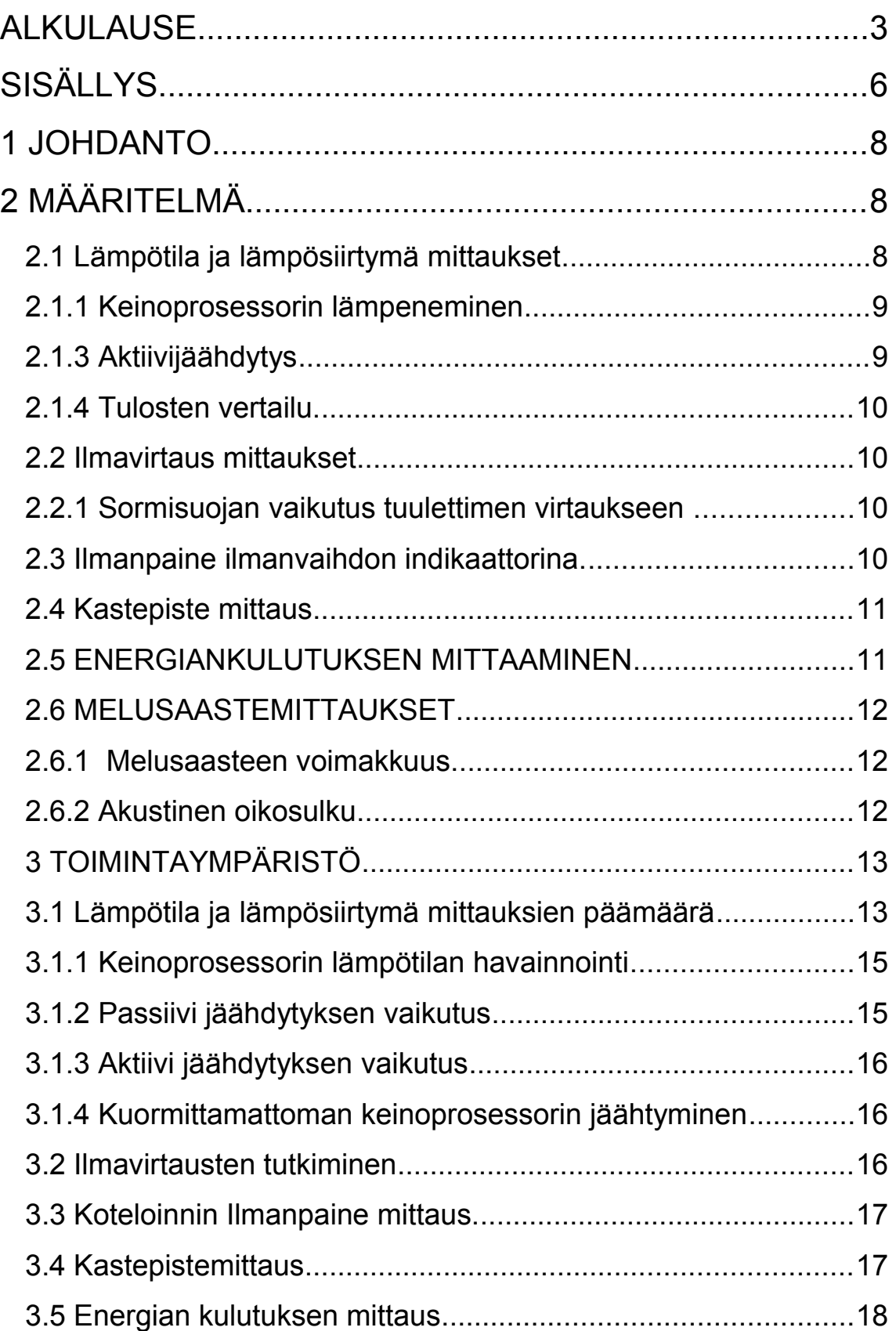

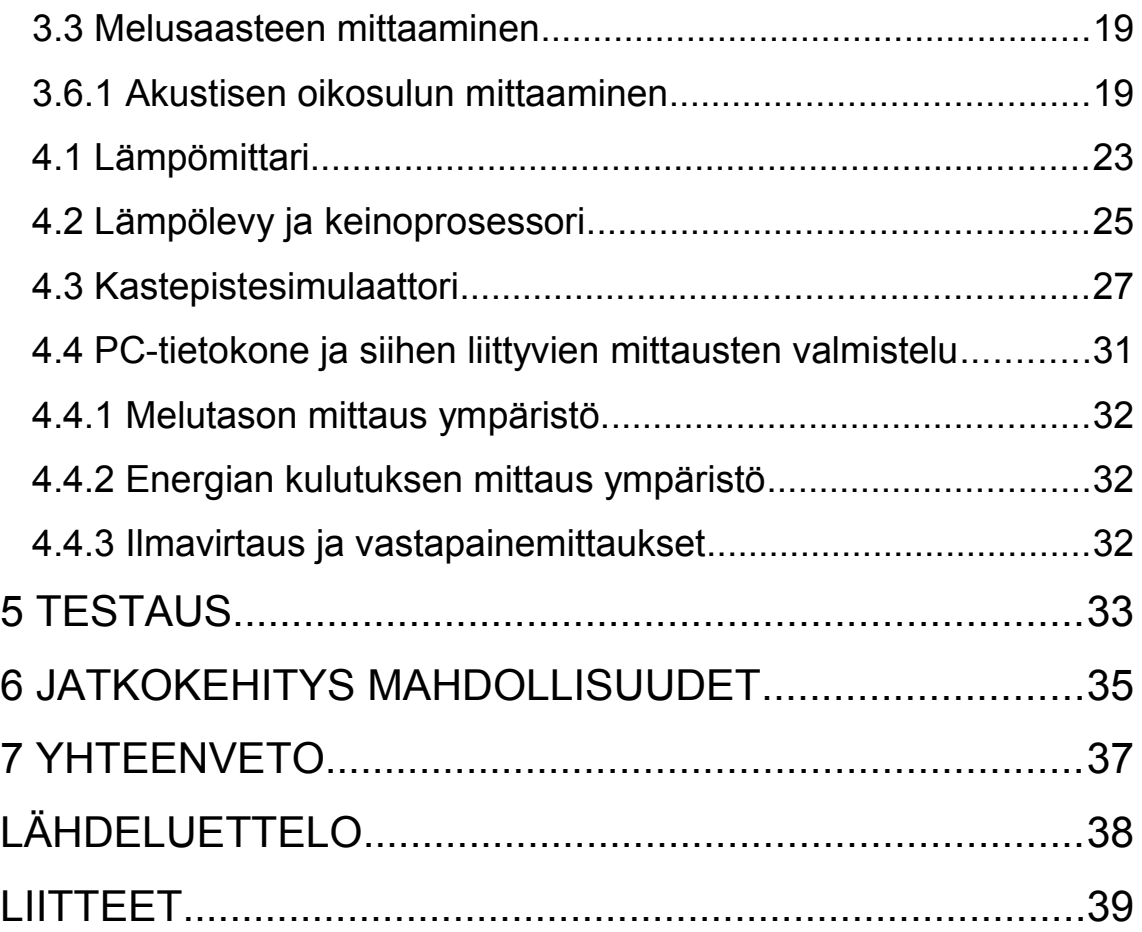

## **1 JOHDANTO**

Laitesuunnittelu on insinööritieteen ala, jossa keskitytään varsinaisen laitteen toteuttaman funktion sijasta (tai lisäksi) tämän teho ja lämpösuunnitteluun. Kun käytettävää laitetta kuormitetaan, olipa se sitten tietokone tai jokin muu elektroninen järjestelmä, kulutettu teho muuttuu lämmöksi. Tämä tietää ongelmia, mikäli jäähdytys on suunniteltu puutteellisesti tai ei ollenkaan. Laite käy liian kuumana ja sen komponentit alkavat toimia väärin ja niiden käyttöikä lyhenee.

Erityisesti tämä ongelma tulee esille kannettavissa tietokoneissa, joissa mahdollisimman pieneen tilaan pitää saada mahdollisimman paljon toimintoja. Tällöin hyvän lämpösuunnittelun ja virransäästö ominaisuuksien merkitys korostuu.

Tämän työn päämäärä on luoda labraympäristö laitesuunnittelun opiskeluun. Koska tämän päivän tietokoneet ovat erityisen ongelmallisia lämmöntuoton suhteen, on labrakohteeksi valittu PC. Lisäksi PC:n emolevyt ovat yleensä jo valmiiksi anturoituja ja niille on saatavissa Intel Active Monitor:in kaltaisia ohjelmistoja, joilla lämpötilojen sekä tuuletin nopeuksien seuraaminen onnistuu ilman erillisen elektroniikan suunnittelua.

## **2 MÄÄRITELMÄ**

Tässä työssä valmistetaan PC-tekniikan ja laitesuunnittelun laboratorioharjoitteluympäristö. Siinä mitataan erilaisia PC-tekniikkaan ja laitesuunnitteluun liittyviä asioita, kuten lämpenemisen ja lämpösiirtymän sekä energian kulutuksen muutoksia eri parametrien funktioina. Tämä työ sisältää myös oppilaille suunnatut laboratorioharjoitukset.

#### **2.1 Lämpötila ja lämpösiirtymä mittaukset**

Lämmön siirtymiseen vaikuttaa lämpötila ero, väliaineen lämmönjohtavuus ja kappaleiden lämmönvaraus kapasiteetti. Näitä mittauksia varten valmistetaan tilannetta simuloimaan keinoprosessori, joka on käytännössä vastuksin toteutettu lämpölevy varustettuna lämpötila anturilla. Näin toteutetulla keinoprosessorilla voi jäähdytys ratkaisujen toimintaa tutkia suoraan erilaisissa tilanteissa. Lisäksi keinoprosessorin kuluttama teho saadaan suoraan selville kertomalla sen ottama virta ja syöttöjännite keskenään.

8

Keinoprosessori kytketään jännitelähteeseen yhdessä virta ja jännite mittarin kanssa. Vaihtoehtoisesti voidaan käyttää jännitelähdettä, josta löytyy nämä mittaukset itsestään. Koska keinoprosessorin resistanssi pysyy vakiona, voidaan sen lämmöksi muuntama teho laskea suoraan tehon kaavasta kertomalla keinoprosessorin ylivaikuttava jännite sen läpikulkevalla virralla.

#### **2.1.1 Keinoprosessorin lämpeneminen**

Mitataan keinoprosessorin lämpötila huoneenlämpötilassa ilman kuormitusta (ilman sähköä) ja merkitään celsius-asteina saatu tulos ylös. Keinoprosessoriin kytketään jännitteet ja seurataan prosessorin lämpenemistä kolmenkymmenen (30 s) sekunnin välein, kirjataan arvot, aina 100°C asteeseen saakka. Näin saadaan selville tilanteen kehittyminen ilman jäähdytystä.

#### **2.1.2 Passiivijäähdytys**

Asennetaan jäähdytyselementti suoraan 100°C asteisen keinoprosessorin päälle. Toistetaan edellä kuvattu mittaus. Tulokset kirjataan eri taulukkoon, johon on merkitty jäähdytyselementin tunnistetiedot. Mitataan niin kauan, kun lämpötilassa ei tapahdu enää merkittävää muutosta.

#### **2.1.3 Aktiivijäähdytys**

Aktiivijäähdytyksen vaikutus mitataan passiivijäähdytyksen mittaamisen jälkeen. Poistetaan jäähdytyselementti ja lisätään siihen tuuletin. Keinoprosessorin lämpötilan annetaan jälleen nousta sadan asteen tienoille, jolloin jäähdytyselementti tuulettimineen asennetaan keinoprosessorin päälle, kuten edellisessä mittauksessa. Mitataan tulokset 30 s:n välein. Tuloksia verrataan ilman tuuletinta saatuihin.

#### **2.1.4 Tulosten vertailu.**

Verrataan tuloksia eri jäähdytys menetelmien välillä. Kysytään opiskelijoilta, miksi passiivijäähdytys on parempi, kuin ei jäähdytystä ollenkaan. Entä miten tuuletin parantaa tilannetta? Pohditaan eri jäähdytys vaihtoehtoja, niiden hyviä ja huonoja puolia.

#### **2.2 Ilmavirtaus mittaukset**

Mitataan ilmavirtausten liikkumista suljetussa tilassa. Mittauksessa käytetään käytöstä poistettua PC:tä. Vaihtoehtoisesti voidaan käyttää muuta suljettua laitekoteloa jossa ilmavirtauksiin voi vaikuttaa. Päämäärä on tehdä mittausympäristö, jossa pystytään tutkimaan tuulettimien ja ilmavirtausten tiellä olevien esteiden vaikutusta jäähdytykseen. Lisäksi tutkitaan ilmavirtausten suuntien vaikutuksia.

#### **2.2.1 Sormisuojan vaikutus tuulettimen virtaukseen**

Tuulettimen etäisyys sormisuojaan ja sormisuojan malli vaikuttaa jäähdytyksen kohteen saavuttamaan ilmamäärään. Tässä tapauksessa kotelossa kiertävän ilman määrään. Koska ilmanotto luo koteloon vastapaineen, joka on verrannollinen tuulettimen välittämään ilmamäärään, käytetään tätä hyväksi mitattaessa ilmankierron tehokkuutta. Kotelon sisäistä ilmanpainetta mitataan lasitai muoviputkesta valmistetulla U-putkimanometrilla. Paine ilmaistaan mm/H20-asteikolla.

Mitta-asteikko kalibroidaan lisäämällä vettä ja säätämällä mitta-asteikko kohdalleen. Luettavuuden parantamiseksi on mahdollista lisätä veteen vesiväriä tai muuta vesiliukoista väriainetta. Mittauksessa käytetään nollan molemmin puolin näyttävää mitta-asteikkoa, jolla havainnollistetaan paine-eroa koteloinnin sisä- ja ulkopuolella.

## **2.3 Ilmanpaine ilmanvaihdon indikaattorina.**

Tämä mittaus eroaa ilmavirtaus mittauksesta sillä tavalla, että ilmavirran poistumareittejä muutetaan. Näin tuulettimet muodostavat koteloon valinnoista riippuen joko yli tai alipaineen riippuen siitä, miten kotelon ilmanvaihto toimii. Mittaus on mahdollista toteuttaa myös suljetulla kotelolla ja keinoprosessorilla. Lämpölevy sijoitetaan suljettuun tilaan ja lämpötilan kehittymistä seurataan erilaisten paineiden alaisuudessa. Paine mitataan U-putkimanometrillä ja yksikkönä on vesimilli-

metrit (mm/H2O).Tarvitaan astemitta, jossa on millimetriviivainasteikko nollan molemmin puolin, ja tavallinen läpinäkyvä muoviputki käy itse mittalaitteesta. Putki täytetään vedellä, joka voi olla värjättyä luettavuuden parantamiseksi. Putki täytetään niin, että pinnan taso vastaa mittaasteikon nollakohtaa. Astemitasta hyödynnetään millimetrimitta-asteikkoa. Tuulettimen nopeutta voidaan säätään potentiometrilla ja se on käännettävissä ympäri puhallus suunnan vaihtamiseksi. Tällä järjestelyllä pystytään tutkimaan, mikä voisi olla tehokkain mahdollinen järjestely tuulettimille.

#### **2.4 Kastepiste mittaus**

Kastepiste on lämpötila, jossa ilman sisältämä vesi tiivistyy nestemäiseen muotoon. Se on riippuvainen lämpötilasta ja ilman sisältämästä kosteudesta. Tämän työn tarkoituksena on tehdä laboratorioympäristö, jossa tapahtumaa pystytään seuraamaan valvotusti. Ympäristönä toimii suljettu tila, jossa pohjalla on lämpölevy. Suljetun tilan olisi hyvä olla läpinäkyvä, jotta mahdollisesti tapahtuvaa kosteuden tiivistymistä päästää seuraamaan paljain silmin. Lämpötilaa seurataan lämpömittarilla ja ilmankosteuden tapahtumia kosteusmittarilla, johon käytetään hiuksella toteutettua tarkkuuskosteusmittaria. Työn päämäärä on, että oppilas pääsee näin omakohtaisesti tutustumaan veden kaasumaisen muodon käyttäytymiseen.

#### **2.5 ENERGIANKULUTUKSEN MITTAAMINEN**

Energian kulutuksen mittaamisessa keskitytään laitteen kuluttaman tehon mittaamiseen erilaisissa kuormitustilanteissa. Tähän mittaukseen käytetään nykyään jo helposti saatavilla olevia pistorasiaan asennettavia kulutusmittareita. Mittauksia suoritetaan eri virransäästötilojen ja kuormitustilanteiden välillä sekä tutkitaan, miten erilaisten lisälaitteiden lisääminen järjestelmään vaikuttaa tietokoneen kuluttamaan tehoon. Tehonkulutusmittari, joka sijoittuu tietokoneen ja verkkovirran väliin, kertoo konekokonaisuuden kuluttaman tehomäärän.

#### **2.6 MELUSAASTEMITTAUKSET**

Elektronisen laitteen tuottaman melusaasteen mittaaminen tapahtuu desibelimittarilla. Tavallisimpia melusaasteen lähteitä on pakotetussa jäähdytyksensä käytettyjen tuulettimien tuottama ääni, mutta myös huonosti toteutettu elektroniikka voi aiheuttaa itsessään vaikeasti havaittavaa melusaastetta. Esimerkkinä viallinen hakkurivirtalähde, jonka kela resonoi ultraääni taajuuksilla näin aiheuttaen tarpeetonta stressiä eläimille.

#### **2.6.1 Melusaasteen voimakkuus.**

Tämä mittaus toteutetaan markkinoilta jo valmiiksi löytyvällä desibelimittarilla. Tässä tehtävässä mitataan tietokoneen tuulettimien aiheuttamaa melusaastetta eri suunnista. Tämän mittauksen on toteuttanut Okayl Kevan omassa työssään.

#### **2.6.2 Akustinen oikosulku**

Tämä mittaus on toteutettu käyttäen hyväksi tietokoneen äänilähtöä ja ohjelmaa, jolla äänen vaiheen saa käänteiseksi. Tämä havainnollistava laboraatio voidaan toteuttaa ilman monimutkaisia DSP-ohjelmistoja käyttäen hyväksi äänen käsittelyyn suunnattuja ilmaisohjelmia. Laboraatio havainnollistaa 180 asteen vaihe-eron aiheuttamaa äänenvaimenemista. Ääniohjelmistolla (esim. goldwave) luodaan kaksikanavainen monoääni ja toisen kanavan vaihe käännetään (invertoidaan).

Tietokoneen kaiuttimet käännetään vastakkain. Opiskelija havainnoi, miten valitun kanavan vaiheenkääntö vaikuttaa ääneen. Opiskelija kirjaa havainnon ylös ja palauttaa äänen takaisin valinnalla undo, eli tehty vaiheen kääntö peruutetaan. Itse mittaus suoritetaan asettamalla kaiuttimet rinnakkain mittanauhan molemmin puolin niin, että kaiutimet ovat mittanauhan päässä. Koska kumastakin kaiuttimesta tuleva ääni matkaa ilmassa yhtä nopeaa, niiden tuottamien ääniaaltojen taajuus jossain vaiheessa vaimentaa toisiaan.

#### **3 TOIMINTAYMPÄRISTÖ**

Työ on suunnattu oppilaitosympäristöön laitesuunnittelun ja PC tekniikan opiskeluun. Päämäärä on antaa opiskelijalle mahdollisuus tutustua laitesuunnittelussa vastaan tuleviin ongelmiin, jotka ovat yleisiä varsinkin tämän päivän tietokoneissa. Opittuja tietoja voidaan soveltaa myös muussa laitesuunnittelussa.

#### **3.1 Lämpötila ja lämpösiirtymä mittauksien päämäärä**

Tässä suoritettavat mittaukset antavat opiskelijalle käsityksen lämmönsiirtymisestä ja jäähdytys menetelmien merkityksestä lämpöongelmien hallinnassa. Lämpösiirtymämittaukset tehdään tarkoitukseen rakennetulla keinoprosessorilla. Prosessorin annetaan ensin kuumeta noin 100 °C asteen lämpötilaan. Samalla opiskelija mittaa lämpötilan kehittymistä noin 30 sekunnin välein. Saadut lämpötilat kirjataan mittauspöytäkirjaan tai suoraan taulukkolaskenta taulukkoon. Näin opiskelija saa käsityksen, miten kappaleen lämpötila kehittyy ilman jäähdytystä ja kuinka sähköteho vertautuu lämpötilan kasvuun.

Kun 100°C on saavutettu, asennetaan jäähdytysprofiili. Jäähdytysprofiilissa ei ole tuuletinta. Seurataan, kuinka lämpötila keinoprosessorissa alkaa laskea. Seurataan muutosta, kunnes lämpötila ei enää sanottavammin muutu. Mittaus toteutetaan kuten edellisessä kohdassa, mutta eri taulukkoon. Tämän jälkeen otetaan jäähdytyselementti pois ja asennetaan siihen tuuletin.

Kun keinoprosessori saavuttaa jälleen 100°C lämpötilan. Asennetaan tuulettimella varustettu jäähdytys elementti paikoilleen. Elementin täytyy olla sama kuin edellisessä, ilman tuuletinta suoritetussa mittauksessa.

Kytketään tuuletin päälle ja seurataan lämpötilan kehittymistä. Merkitään saadut arvot edellisessä mittauksessa saatujen viereen. Näin voidaan tutkia, kuinka ja paljonko tuulettimen käyttö muuttaa tilannetta. Koska tuulettimen käyttö rikkoo ilman laminaarisuuden, on lämmönjohtuminen tästä johtuen tehokkaampaa ja lämpötila laskee nopeammin.

13

Mittaukseen tarvitaan:

-Lämpömittari -Keinoprosessori -Säädettävä virtalähde (Väh. 12 V, 2A), jossa jännite ja virta mittarit. -kytkentä johdot -mittajohdot

Mikäli säädettävää virtalähdettä jännite- ja virtanäytöllä ei ole saatavilla, tarvitaan myös kaksi yleismittaria. Toinen yleismittareista kytketään rinnan virtalähteen kanssa ja toinen sarjaan virtalähteeltä keinoprosessorille menevään johtimeen. Jännitemittarin tulee olla alueella DC ja 20 V. Virtamittarin taas 10 A alueella. Käytettävän jännitelähteen on hyvä olla yli 9 V mutta ei yli 12 V, sillä keinoprosessori on suunniteltu käytettäväksi maksimissaan 12 V:lla. Jännitelähteen pitää kyetä myös syöttämään yli 2 A:n virtaa.

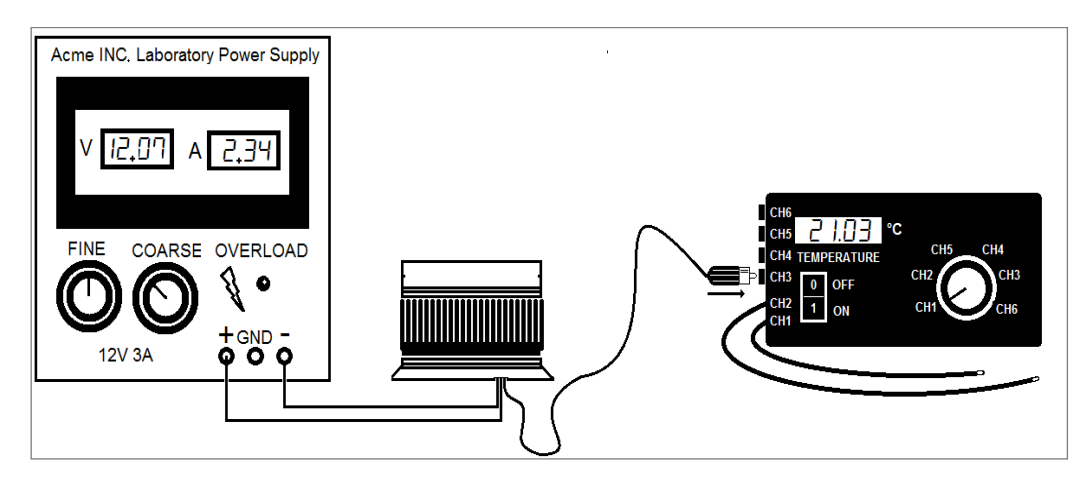

Kuva 1. Lämpösiirtymänmittaukseen käytettävä laitteisto. Vasemmalla virta- ja jännite näytöillä toteutettu virtalähde. Oikealla lämpömittari ja keskellä keinoprosessori jäähdytyselementteineen.

Mittausta ei ole pakko suorittaa 12 V:n jännitteellä. Mutta se on hyvä suorittaa yli 9 V:n jännitteellä. Käytetty jännite ja prosessorin sillä ottama virta merkitään ylös laboratorio pöytäkirjaan. Valittua jännitettä ei muuteta mittausten aikana.

#### **3.1.1 Keinoprosessorin lämpötilan havainnointi**

Keinoprosessorin kuluttama teho mitataan jännitteen ja tämän ottaman virran perusteella. Tämä mahdollistaa myös tehotiheyden päättelyn, sillä keinoprosessorin pinta-ala on mitattavissa. Keinoprosessorin lämpötilan kehittyminen ilman mitään jäähdytyksiä mitataan, jotta jäähdytyksen aiheuttamalle lämpötila käyttäytymiselle olisi vertailukohta. Havainnointi tapahtuu seuraamalla keinoprosessorin lämpötilan nousua huonelämpötilasta sataan asteeseen noin kolmenkymmenen sekunnin aikavälein alkaen hetkestä 0s, joka on huonelämpötila. Huoneen lämpötila kirjataan ylös vielä erikseen. Mittauspöytäkirjaan merkitään myös jännite, jolla keinoprosessoria syötetään, sekä virta jonka se ottaa.

#### **3.1.2 Passiivi jäähdytyksen vaikutus**

Passiivijäähdytyksen toiminta perustuu lämpenevän kohteen pinta-alan kasvattamiseen keinotekoisesti. Kun pinta-ala kasvaa, tehotiheys pienenee. Koska termodynaamiikan pääsääntöjen mukaan lämpö siirtyy kuumasta kohden kylmempää, tämä tehotiheyksien välinen ero aiheuttaa lämpövirran ja lopulta lämpö poistuu jäähdytyselementin ulkopinnalta säteilemällä ja johtumalla ilmaan. Tässä mittauksessa tutustutaan tähän ilmiöön.

Mittauksessa esilämmitetyn (noin sata- steisen) keinoprosessorin päälle asennetaan ennalta valittu passiivijäähdytyselementti. Mittaaja seuraa kolmenkymmenen sekunnin (puolen minuutin) välein, lämpötilan kehittymistä, kunnes tilassa ei tapahdu enää mainittavaa muutosta. Saadut lämpötilat kirjataan ylös tämän dokumentin mukana liitteenä tulevaan mittauspöytäkirjaan.

#### **3.1.3 Aktiivi jäähdytyksen vaikutus**

Tämä tehtävä on muutoin samankaltainen jäähdytysprofiilin mittaamisen kanssa, mutta jäähdytys profiiliin on lisätty tuuletin. Tuulettimen tehtävä on ilman laminaarisuuden rikkominen. Lämmin ilma muodostaa kylmemmän kanssa kerroksia, jotka hidastavat lämmön poistumista johtumalla. Näin ollen tuuletin nopeuttaa jäähtymistä.

Suoritetaan mittaukset samoin kuin edellisessä passiivijäähdytyksen tehtävässä ja kirjataan tulokset siinä saatujen rinnalle. Näin pystytään vertailemaan pakotetun jäähdytyksen toimivuutta verrattuna passiiviseen.

#### **3.1.4 Kuormittamattoman keinoprosessorin jäähtyminen**

Kun edelliset mittaukset ovat valmiita, katkaistaan keinoprosessorilta virransyöttö ja seurataan lämpötilan kehittymistä tuulettimen yhä ollessa päällä. Seurataan lämmön kehitymistä, kuten edellisissä tehtävissä, kunnes lämpötila ei enää muutu. Verrataan saatua loppu lämpötilaa huoneilman sen hetkiseen lämpötilaan. Näin nähdään, kuinka alas lämpötila laskee tällaisella jäähdytysratkaisulla. Lisäksi keinoprosessori jäähtyy tarpeeksi seuraavan testaajan kokeiltavaksi.

#### **3.2 Ilmavirtausten tutkiminen**

Ilmavirtauksen tehtävä jäähdytyksessä on, paitsi ilman laminaarisuuden rikkominen, niin viileämmän ilman toimittaminen jäähdytyksen kohteeseen ja lämpimän poistaminen. Ilmavirtaus mittauksissa tutkitaan, kuinka hyvin ilmavirta täyttää tehtävänsä. Ilmavirtausta laitekotelossa aiheuttaa tuulettimien lisäksi se, että lämmin ilma kohoaa ylöspäin. Tässä mittauksessa vaihdellaan laitekotelon tuulettimien paikkoja ja ohjataan ilmavirtoja asettelemalla niiden eteen esteitä.

Annettavien tehtävien on tarkoitus havainnollistaa, millainen merkitys tuulettimien oikealla sijoittelulla on. Jos tuulettimien sijoittelu on huono, saatetaan koko jäähdytyksen hyöty hukata siihen, että lämpö kerääntyy laitteen toiminnan kannalta kriittiseen paikkaan. Ilmavirtojen seuraaminen tapahtuu lisäämällä virtauksen mukaan diskosavua. Ilmavirtausten mukana liikkuvat pienhiukkaset paljastavat havainnollisella tavalla ilmavirtausten kulun. Lisäksi tarkkaillaan lämpötiloja.

16

#### **3.3 Koteloinnin Ilmanpainemittaus.**

Ilmanpaineen mittaaminen laitekotelossa on toteutettu U-putki nanometrillä. U-putkimanometri ilmaiseen laitekotelon sisäisen ja ulkoisen ilmanpaineen välisen eron vesimillimetreissä (H2O / mm). Riippuen siitä, kuinka laitekotelon tuulettimet toimivat, on kotelossa joko yli tai alipaine. Ylipaine on merkki huonosti suunnitellusta ilmanvaihdosta, sillä lämmin ilma ei poistu kotelosta tarpeeksi hyvin. Samasta ongelmasta kielii myöskin alipaine. Tässä laboraatiossa seurataan, ilmanpaineen ja lämpötilan muuttumista laitekotelon sisällä, kun kotelon tuulettimien puhallussuuntaa muutetaan.

#### **3.4 Kastepistemittaus**

Kun lämmin ja kostea ilma kohtaa kylmän pinnan tai lämpötila muuten laskee, seuraa ilmankosteuden tiivistyminen vedeksi. Lämpö tilaa, jossa tämä tiivistyminen tapahtuu kutsutaan kastepisteeksi. Kastepiste on riippuvainen lämpötilasta ja kosteudesta niin, että mitä korkeampi on ilman sisältämän kosteuden määrä, sitä korkeampi on myös kastepisteen lämpötila. Kääntäen, mitä kylmempää ilma on, sitä vähemmän se pystyy sitomaan itseensä kosteutta. Tästä syystä esim. keskitalven ilma suomessa on erittäin kuivaa ollen noin 10 % luokkaa.

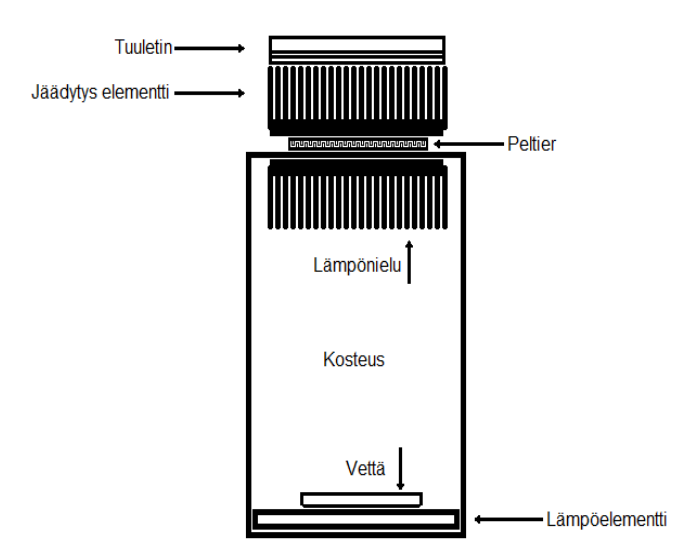

Kuva 2. Kastepistesimulaattorin rakenne. Ylhäältä alas: tuuletin, passiivijäähdytin, peltier-elementti, kotelon kansi, lämpönielu (passiivielementti) , ilmatila vesiastia, lämpö elementti, kotelon pohja. Kuvasta puuttuvat mittarit.

Kastepistemittauksen laitteisto koostuu lämpöelementistä, lämpö- ja kosteusmittarista sekä lauhduttimesta. Lämpöelementin tehtävät on lämmittää ilmaa suljetussa tilassa ja haihduttaa sinne vettä. Jotta mittaus onnistuisi, vettä ei saa käyttää liikaa, muuten suhteellinen ilmankosteus on valmiiksi liian korkea. Joissakin tapauksissa voi olla, että ympäröivän ilmankosteus on riittävä jo valmiiksi. Varsinainen mittaus alkaa, kun lauhdutin on kytketty päälle. Lauhdutin on asennettu testilaitteen kanteen ja koostuu kahdesta passiivijäähdytyselementistä, peltier-elementistä ja tuulettimesta. Kannen alapuolella on lauhduttimen lämpönieluksi tarkoitettu jäähdytyselementti. Lämpönieluna on käytetty jäähdytyselementtiä siksi, että suljettuun ilmatilaan saadaan isompi lauhdutus pinta-ala kuin käytettäessä pelkkää kannen alapintaa. Kannen ulkopinnalla olevat peltierelementit tehostavat lämpö siirtymää sähkön avulla.

Mittaus tapahtuu seuraavasti. Ennen kuin jäähdytyselementti kytketään päälle, kirjataan ylös lämpö- ja kosteusmittarin lukemat. Kytketään jäähdytyselementti päälle ja odotetaan . Kirjataan taas molemmat arvot taulukkoon ja näin jatketaan, kunnes suhteellinen kosteusprosentti on 100%. Saaduista tuloksista näkyy suhteellisen ilmankosteusprosentin kehittyminen lämpötilan laskun myötä. Samalla laitteistolla on myös mahdollista tarkkailla suhteellisen kosteusprosentin kehittymistä lämpötilan kasvaessa. Seuraava taulukko on kastepisteen arvioimista varten.

#### **3.5 Energian kulutuksen mittaus**

Tämä mittaus on toteutettu nykyään jo helposti saatavilla olevalla energiankulutusmittarilla, joka tulee verkkovirran ja laitteiston väliin. Energiankulutusmittarissa kuuluu olla näytöt virralle, jännitteelle ja teholle. Lisäksi pitää löytyä virran ja tehonkulutuksen maksimit. Mittauksen aluksi mittari nollataan. Kytketään jatkojohto pistorasiaan (jos sille on tarvetta) laitetaan energiankulutusmittari jatkojohtoon (HUOM! Tämä voidaan joutua tekemään ennen, kuin mittaria voidaan nollata), ja itse mittariin kytketään jatkojohto, jossa on tarpeenmukainen määrä pistokkeen paikkoja. Esimerkiksi tietokoneelle, näytölle ja mahdollisille oheislaitteille. Opiskelijan tehtävänä on arvioida laitteiston tehonkulutusta kokonaisuuden kannalta ja laitekohtaisesti. Tehtävä opettaa arvioimaan energiankulutuksen tarpeita eri kokoonpanojen välillä ja virransäästötilojen aikana. Tämä oppi on tarpeen, kun esimerkiksi suunnitellaan varavirran käyttö tilannetta sähkökatkoksen varalta. On tuskin kovin viisasta, jos UPS-virtalähteen perään on kytketty kaikki lisälaitteetkin, sillä sellainen tilanne voi vähentää vaarallisen paljon aikaa jota tarvitaan, kun tehdään hätätilanteen vaatimia tallennuksia ja järjestelmän alasajoa virtakatkoksen aikana.

Tehtävä opettaa arvioimaan energiankulutuksen tarpeita eri kokoonpanojen välillä ja virransäästötilojen aikana. Tämä oppi on tarpeen, kun esimerkiksi suunnitellaan varavirran käyttö tilannetta sähkökatkoksen varalta. On tuskin kovin viisasta jos UPS virtalähteen perään on kytketty kaikki lisälaitteetkin, sillä sellainen tilanne voi vähentää vaarallisen paljon aikaa jota tarvitaan kun tehdään hätätilanteen vaatimia tallennuksia ja järjestelmän alasajoa virtakatkoksen aikana.

#### **3.3 Melusaasteen mittaaminen**

Melusaastemittaus keskittyy tietokoneen aiheuttaman taustamelun mittaukseen. Mittaus suoritetaan neljältä suunnalta. Melutasot mitataan desibelimittarilla A-painotuksella, jolloin mittaus vastaa parhaiten ihmisen kuuloaistia. Mittauksessa tietokoneen bios-asetusta muuttamalla seurataan, kuinka melutasot muuttuvat eri toimintamoodiasetuksilla. Toimintamoodeja voi olla optimaalinen (optimal), paras suoritus (performance) tai hiljainen (silent). Lisäksi mitataan kiintolevyn aiheuttama meteli, kun defragmentointi on päällä. Suurin osa tietokoneen aiheuttamasta melusaasteesta johtuu sen mekaanisista toimilaitteista, kuten tuulettimista ja levyasemista.

#### **3.6.1 Akustisen oikosulun mittaaminen**

Akustinen oikosulku on ilmiö, jossa kaksi samanlaista mutta vastakkaisessa vaiheessa olevaa ääntä kumoavat joko osittain tai kokonaan toisensa. Akustinen oikosulku on syynä siihen, miksi basso- ja keskiäänikaiuttimet ovat tyypillisesti koteloituja. Kotelointi estää kaiuttimen eteen ja taaksepäin tuottamia ääniaaltoja summautumasta. Vastaavasti jos kaksi samanlaista ääniaaltoa on samassa vaiheessa, ne voimistavat toisiaan. Nykyään markkinoilta löytyy jo tällä periaatteella toimivia DSP-ohjattuja äänen vaimentajia ja on oletettavissa, että ainakin joissakin laiteteknisissä sovelluksissa tätä tullaan käyttämään laitteen aiheuttaman meluhaitan vähentämiseen.

Laboraatioympäristö koostuu PC:n kaiutinparista, PC-tietokoneesta ja koneeseen asennetusta äänenmuokkaus ohjelmistossa. Käsillä olevassa työssä tähän käytettiin GoldWave 5.58:sta. Liitteenä tämän dokumentin ohessa on ohje, kuinka goldwavella voidaan tuottaa haluttu funktion mukainen ääniaalto, kuten sini. Tehtävän alussa asetetaan kaiuttimet vastakkain Kaiuttimia siirretään lähemmäksi toisiaan ja seurataan kuulon avulla, miten ääni käyttäytyy. Sitten toisen

kanavan ääni invertoidaan ja toistetaan edellinen toimenpide. Oppilas kirjaa havaintonsa laboratorio pöytäkirjaan. Ääniaalto palautetaan ennalleen Undolla tai invertoimalla kavava uudelleen. Kaiuttimet asetetaan rinnakkain mittanauhan molemmin puolin. Toista kaiutinta siirretään mittanauhan suuntaisesti, kunnes ääni vaimenee. Koska äänen nopeus 1 atm paineissa ilmassa on 343 m / s (lähde: Wikipedia http://fi.wikipedia.org/wiki/%C3%84%C3%A4nen\_nopeus) saadaan aallonpituudeksi 1 Khz:n äänellä:

 $\frac{343 \text{ m/s}}{1000 \text{ 1/s}} = 0,343 \text{ m}$ 

Vaimeneminen tapahtuu puolen aallon välein, joten aallonpituus pitää jakaa vielä kahdella. Tulokseksi yhdellä kilohertzillä tulee siis noin seitsemäntoista senttiä. Äänentaso mitataan desibelimittarilla, joka on asetettu mittanauhan vastakkaiseen päähän. Äänentaso ja kaiuttimen etäisyys toisesta kaiuttimesta merkitään mittauspöytäkirjaan. Arvoja mitataan niin monta, kuin metrin matkalta löytyy vaimennus pisteitä.

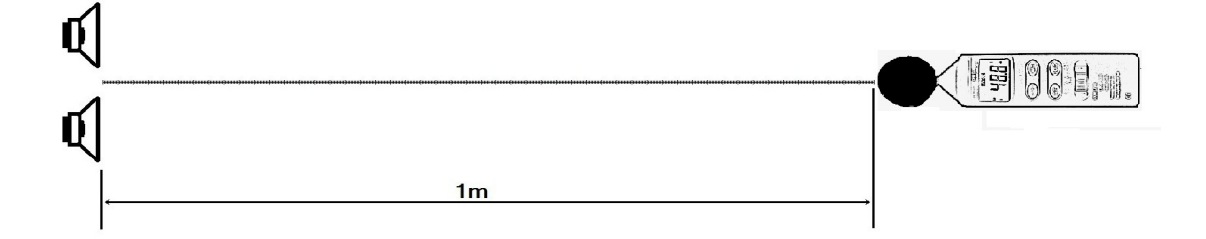

Kuva 3. Kaiuttimien asettelu alkutilanteessa. Kaiuttimet ovat metrin päässä desibelimittarista. Kumpaakin kaiuttimeen tulee sama ääni, esimerkiksi 1 Khz. Toista kaiutinta siirretään kohden desibelimittaria. Desibelimittarin näytöltä luetaan desibelilukemien huiput ja vaimenemat. Niiden ilmestymäkohdat merkitään laboratoriopöytäkirjaan.

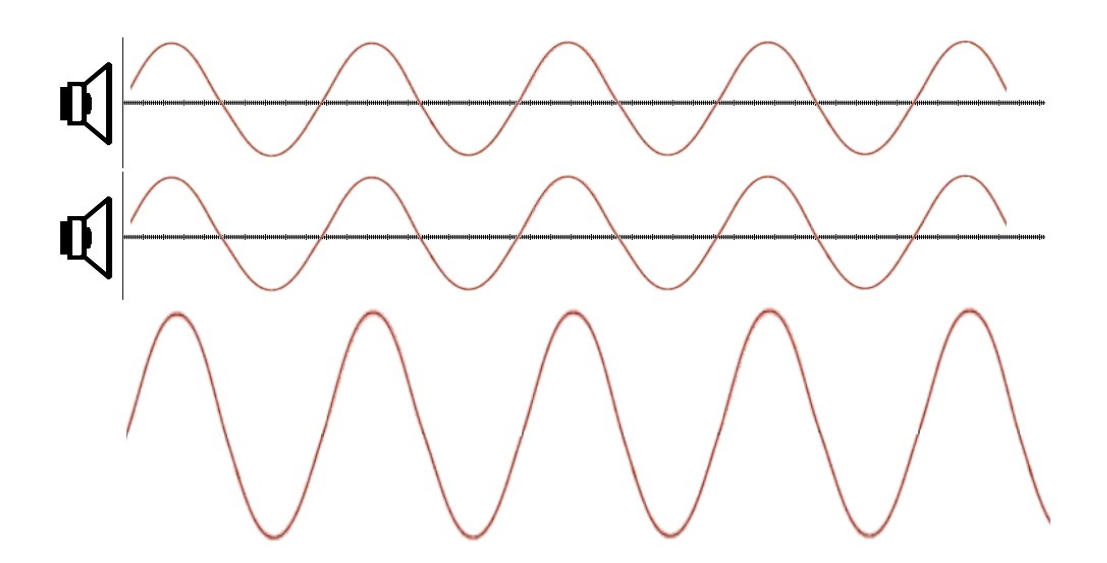

Kuva 4. Saman vaiheiset ääniaallot vahvistavat toisiaan. Tätä ilmiötä käytetään hyväksi joissakin suuntamikrofoneissa

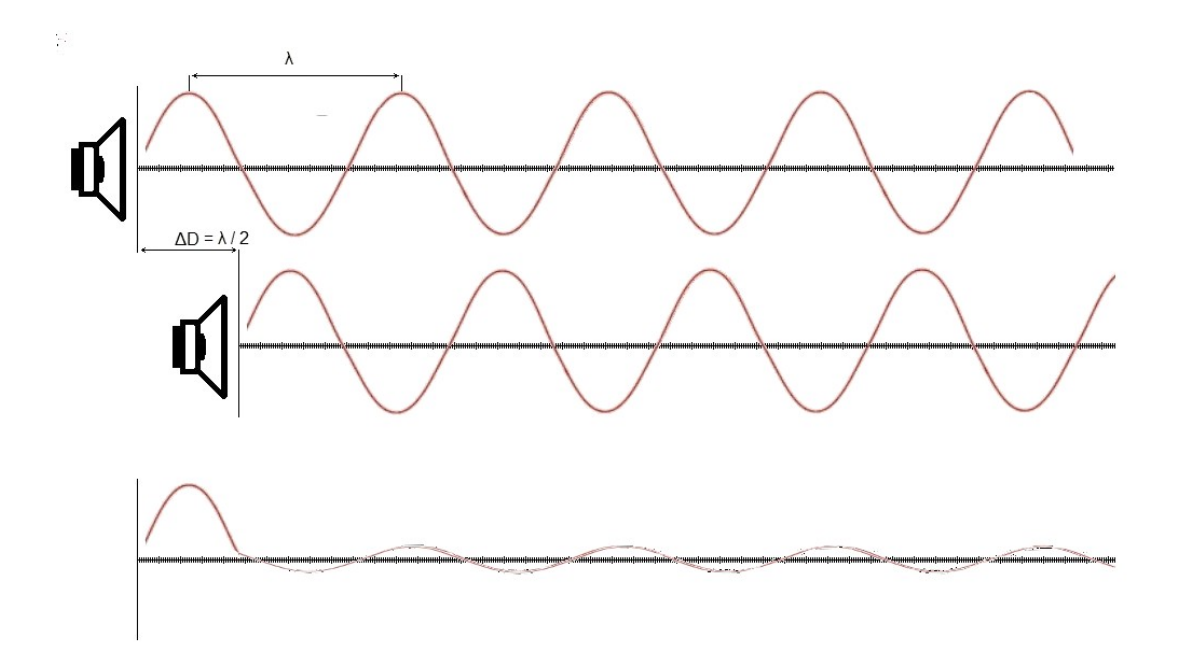

Kuva 5 Aallonpituudesta riippuvalla etäisyydellä ääniaallot joutuvat vastakkaiseen vaiheeseen ja vaimentavat toisiaan. Tuo vaimennus etäisyys on  $\lambda$  / 2. Merkki  $\lambda$  tarkoittaa aallonpituutta huipusta huippuun.

## **4 TOTEUTUS**

Laboratorion toimiympäristön rakentaminen aloitettiin rakentamalla lämpömittari. Tämä toteutettiin käyttämällä jo valmiiksi markkinoilta löytyvää rakennussarjaa, johon on mahdollista kiinnittää kytkimen välityksellä useita antureita. Kyseinen rakennussarja löytyy Kouluelektroniika-nimisen yrityksen tuotevalikoimasta ( [www.kouluelektroniikka.fi\)](http://www.kouluelektroniikka.fi/) koodilla 053-2. Mainittakoon, että piirilevy täytyi tilata erikseen tuotekoodilla 053P ja saapuu esitinattuna ja poraamattomana.

Odottaessa lämpömittariin kuuluvien osien saapumista, rakennettiin lämpölevy keinoprosessorin idean testaamiseen. Keinoprosessori eroaa lämpölevystä vain siltä osin, että se sisältää sisään rakennetun lämpötila anturin KTY-11, joka on sama, jota käytetään kouluelektroniikalta tilatussa rakennussarjassa.

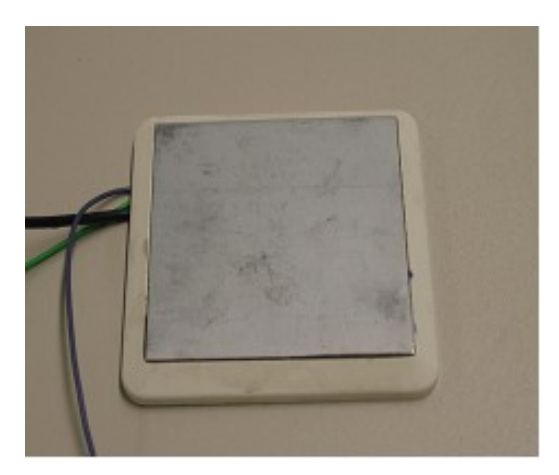

Kuva 6. Keinoprosessori.

Keinoprosessoria tarvitaan lämpötilasiirtymän mittauksessa, jossa voidaan mitata eri jäähdytys ratkaisujen toimivuutta. Keinoprosessori ei ole riippuvainen napaisuudesta, koska se koostuu sadasta kappaleesta rinnakkain kytkettyjä 560 Ohm vastuksia. Lämpötila anturi kytketään mittalaitteeseen RCA-liittimellä.

Kastepiste mittausta varten valmistettiin oma testiympäristönsä, joka koostuu laitekotelosta, lämpölevystä, lauhduttimesta, kosteusmittarista ja lämpötila-anturista. Laiteen sisälle muodostuu oma mikroilmastonsa. Lauhdutin on toteutettu kahdella jäähdytyselementtillä, tuulettimella ja peltierelementeillä. Laitekotelon kansi muodostaa osan lauhdutinta. Jotta lauhdutin toimisi oikein, täytyy laitteen kaikkien pintojen väliin lisätä piitahnaa.

Muut mittauksen suoritetaan tähän tarkoitukseen valitulla vanhalla PC-tietokoneella, jonka sivu on varustettu ikkunalla. Ikkuna mahdollistaa näkymän tietokoneen sisälle niin, että oppilas voi kysyttäessä nimetä tietokoneen osia ja seurata ilmankiertoa tietokoneen sisällä diskosavun avulla.. Lisäksi osa mittalaitteistoista, kuten U-putkimanometri voidaan kiinnittää ikkunaan, joka on tehty muovista. PC:llä tehdään seuraavat mittaukset

- − Melu taso mittaus
- − Akustisen oikosulun mittaus
- − Vastapaine mittaus
- Energian kulutusmittaus
- − Ilmavirtaus mittaukset

#### **4.1 Lämpömittari**

Lämpömittauksiin valittiin mittalaitteeksi kouluelektroniikan 053-rakennussarjasta rakennettu mittari, koska se oli ennalta tunnettu ja hyväksi koettu. Samanlaista mittalaitetta on käytetty myös Okayl Kevanin työssä.

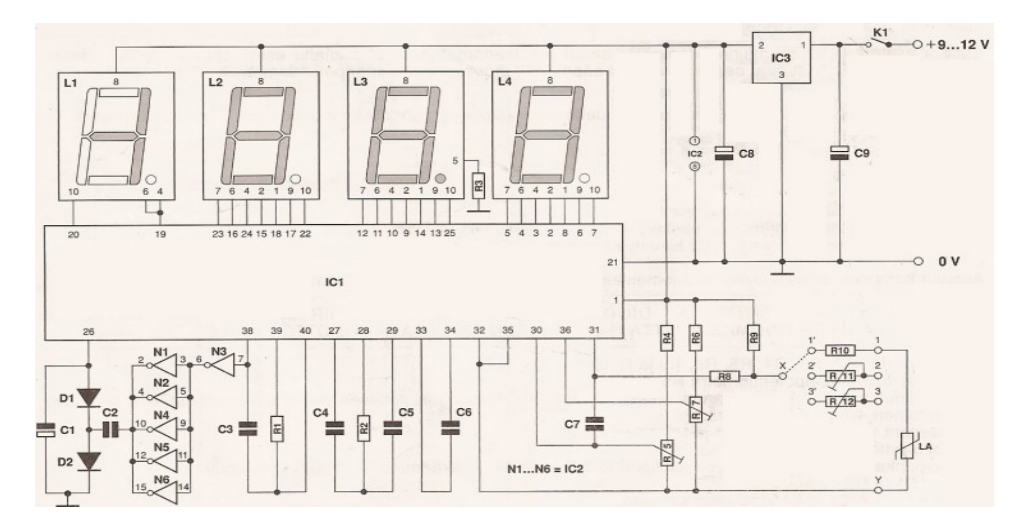

Kuva 7. Lämpömittarin piirikaavio. Mittari rakentuu IC-piirin ILC7017CPL ympärille.

Seuraava palsta on suora lainaus kouluelektroniikan sivuilta sellaisena, kuin se siellä esiintyi ko. mittarin yhteydessä: "Mittausalue on –50 … +150 °C ja tarkkuus 0,1 °C. Näytössä on 3 1/2 -numeroa.Käyttöjännite 9 … 12 V voidaan ottaa paristoista (2 x 4,5 V), akusta tai verkkolaitteesta (paristot ja verkkolaite eivät sisälly sarjaan). Maksimivirrankulutus on n. 200 mA. Tavallisen ulkoja sisälämpömittarin lisäksi laitetta voidaan käyttää mittaamaan esimerkiksi kylmiön, pakastimen, saunan tai uimaveden lämpötilaa. Kalibrointi suoritetaan kahden trimmeripotentiometrin avulla. Laitteen piirilevyä ei voi itse valmistaa piirtämismenetelmällä, koska piirilevyllä joudutaan käyttämään hyvin ohuita kiskoja (Ei sisällä piirilevyä). Sarjalle soveltuu laitekotelo FB04 (6401 514).Laitekotelo ei sisälly sarjaan." (Lähde: http://www.kouluelektroniikka.fi/cgi-bin/shop.cgi?usr=- [&action=prodshow &prodid=053\)](http://www.kouluelektroniikka.fi/cgi-bin/shop.cgi?usr=%1F&action=prodshow%1F&prodid=053).

Sarja sisältää kaikki tarvittavat elektroniset komponentit, kaksi lämpötila-anturia, kiertokytkimen sekä 1 m suojattua johdinta antureiden kytkemiseen. Halutessasi liittää lämpömittariin (053-2) 1-3 lisäanturia, tarvitaan jokaiselle anturille monikierrostrimmeripotentiometri sekä haluttu määrä suojattua johdinta.

Kuvassa 7 on mittarin piirikaavio. Mittari rakentuu piirin ICL7071CPL ympärille. Kyseinen piiri on 3½ numeerinen A/D-muunnin. Se sisältää itsessään A/D-muuntimen ja ohjauksen kolmelle seitsemän egmenttinäytölle. Neljättä seitsemänsegmenttinäyttöä käytetään joko numeron yksi tai etumerkin miinus ilmaisemiseen. Koska laite tulee rakennussarjana, kaikki komponentit täytyi tinata itse paikoilleen. Mittarin mukana tulevat sen tekniset tiedot. Piirilevy tulee ilman esiporattuja reikiä.

Kun mittarin on koottu, sen anturit täytyy kalibroida. Tämä tapahtuu säätämällä ensin nollakohta (0°C) kohdalleen upottamalla kaikki käytetyt anturit veteen, jossa on jäitä. Sitten anturit upotetaan kiehuvaan veteen ja säädetään mitta-alue kohdalleen anturikohtaista säätöpotenttiometriä säätämällä. Anturin valinta tapahtuu kytkimestä kääntämällä. Kun kalibrointi on suoritettu, suojataan säätöpotenttiometrin säätöruuvi vielä erikseen lakalla. Laite on koteloitu mustaan muoviseen laitekoteloon. Laitekotelon kanteen tehtiin reiät näytölle, virtakytkimelle ja valinta kytkimelle.

Mittalaite on kiinnitetty laitekotelon kanteen käyttämällä vanhoista PC-tietokoneista otettuja emolevyn korotuspaloja. Korotus paloja on käytetty kaksi kappaletta piirilevyn kulmaa kohden. Näin saatiin piirilevylle asennettujen komponenttien vaatima tila piirilevyn ja kannen välille.

#### **4.2 Lämpölevy ja keinoprosessori**

Keinoprosessorin tehtävä on tuottaa lämpöä ja mittatietoa lämpömittarille. Keinoprosessori on tehty vastus verkosta, joka on valetun massan sisällä. Vastusverkko koostuu 100 kpl:sta 560Ω vastuksista, jotka on kytketty rinnakkain.

Vastusverkon läpi menevä virta on (12 V / (560 Ohm / 100))A eli noin 2,14 A. Tehoksi saadaan tällöin noin 25,68 W mikä kohdistuu noin 7 x 7 cm alalle. Koska vastuksia on rinnakkain 100 kpl, saadaan kuhunkin vastukseen vaikuttavan tehon arvoksi 0,2568W, mikä on hivenen käytettyjen hiilikalvovastusten nimellistehoa suurempi. Levyn lämpötiheys on 25 W/49 cm<sup>^</sup>2 eli noin 1/2 W/cm^2. Keinoprosessori on varustettu sisäisellä lämpötila-anturilla.

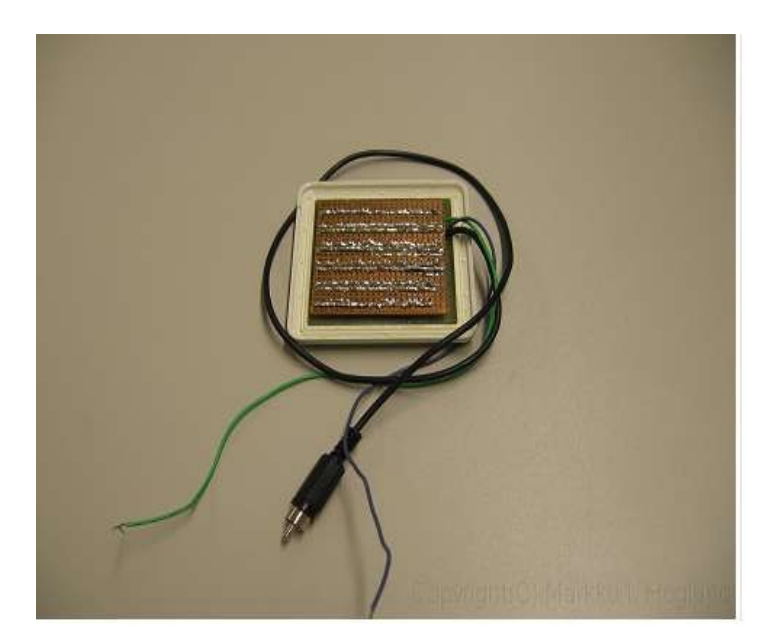

Kuva 8. Keinoprosessorin tinapuoli ennen suojaamista.

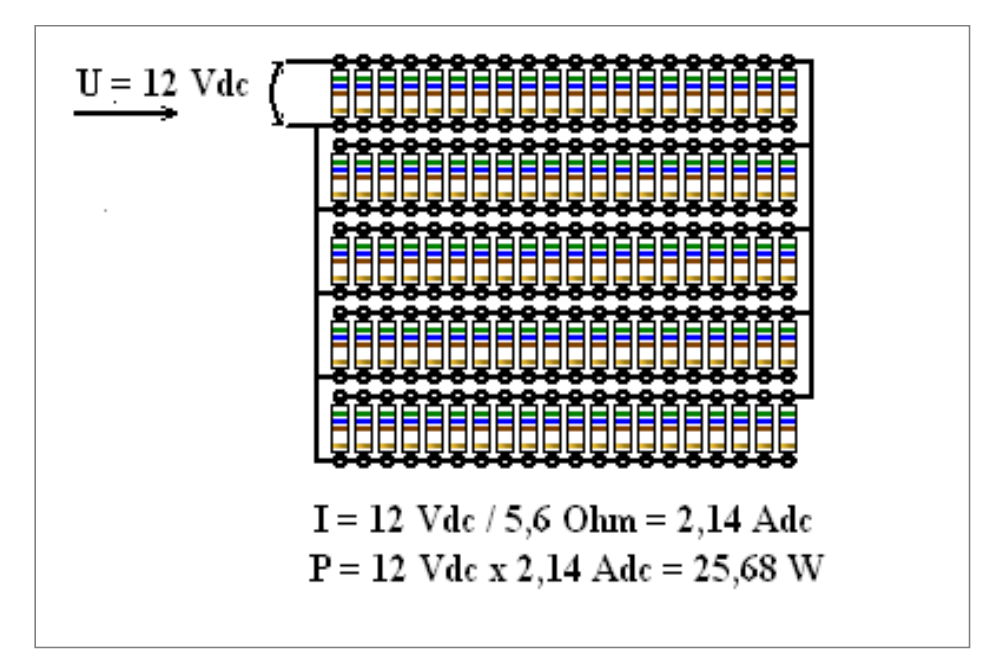

Kuva 9. Lämpöelementin rakenne. Jokaisessa rivissä on 20 vastusta. Yhteensä vastuksia on 100 kpl, kukin 560 Ohmia yksinään.

Lämpötyyny on rakennettu 100 kappaleesta 560 ohmin vastuksia kytkettynä rinnakkain niin, että jokaisen yli vaikuttaa sama tasajännite. 12 volttia on tämän lämpölevyn ehdoton maksimi. Koska yhden vastuksen, jonka tehonkesto 250 mW (eli 1/4 wattia) ylittyy hieman kahdellatoista voltilla. Yksittäiseen vastukseen vaikuttava teho tässä tapauksessa on noin 0,257 W. Tätä tehon ylitystä kompensoi jonkin verran vastuksia ympäröivä massa, joka varaa lämpöä itseensä. Kuvassa 9 on vastusverkon rakenne. Vastusverkko on tinattu reikälevylle, kuten kuvasta 4.2 A käy ilmi. Kuvassa 10 on oikosulkujen estämiseksi epoksiliimalla suojattu keinoprosessori.

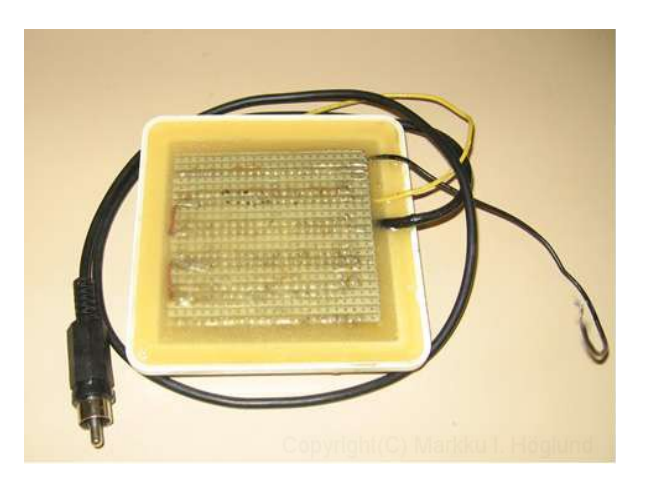

Kuva 10. Epoksiliimalla suojattu keinoprosessori.

#### **4.3 Kastepistesimulaattori**

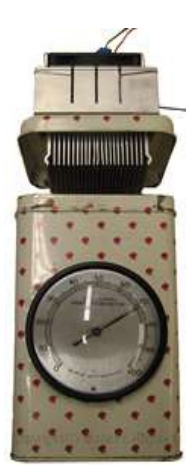

Kuva 11. Kastepistesimulaattori

Kastepistesimulaattori on rakennettu vanhaan kahvipurkkiin. Rakentaminen aloitettiin rakentamalla lauhdutin kanteen. Ensimmäisenä asennettiin lauhduttimen alaosa, joka tulee purkin sisälle. Lauhduttimen alaosa, joka muodostuu passiivijäähdytyselementistä, asemoitiin kannen sisäpuolelle mahdollisimman keskelle. Asemoinnin jälkeen tehtiin merkinnät kiinnitysruuvien rei'ille. Merkintöihin painettiin aloituspistet naulan kärjellä. Kansi asetettiin tämän jälkeen puupalan päälle ja porattiin reiät kanteen. Purkin ulkomitat ovat 10,4 cm x 9,7 cm x 17,3 cm ja seinämän paksuus 0,3 mm

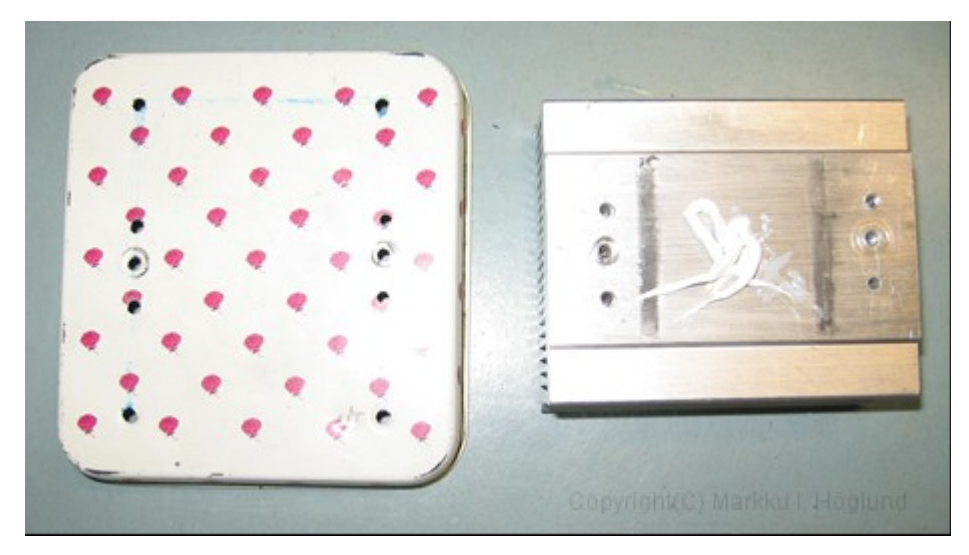

Kuva 12. Kansi ja jäähdytysprofiili

Kun alempi passiivielementti oli asennettu, asemoitiin ylempi passiivielementti niin, että alemman kiinnitys ruuvienkannat eivät olleet sen tiellä. Ylemmäksi passiivielementiksi valittiin malli, jossa oli itsessään jo kiinnitysruuvit ja jousikiristys. Näin lauhduttimen ylempi elementti asettui tiukasti sen ja kannen välissä olevia peltierelementtejä vasten. Välit tiivistettiin vielä piitahnalla lämmönsiirtymisen parantamiseksi

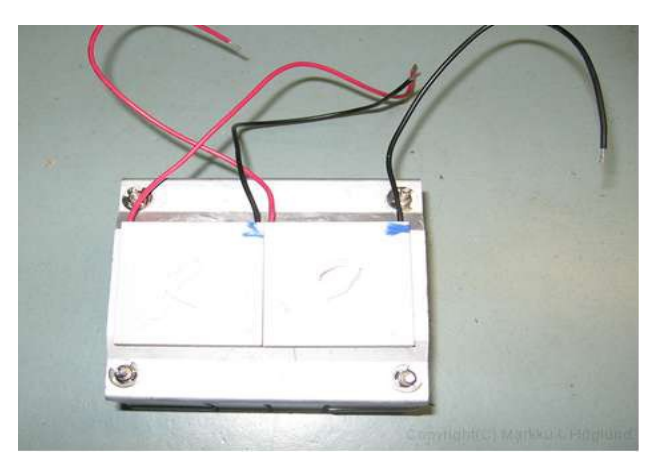

Kuva 13. Passiivielementti ja peltier elementit.

Kuvassa 12 kansi reikineen ja alempi passiivielementti. Kuva 13, huomaa nurkissa olevat valmiit jousikuormitteiset kiinnity ruuvit. Ne on tarkoitettu ruuvattavaksi emolevyn korotuspaloihin. Työssä käytettiin näitä korotuspaloja mutterin asemasta kannen vastakkaiselta puolelta kiinnitykseen.

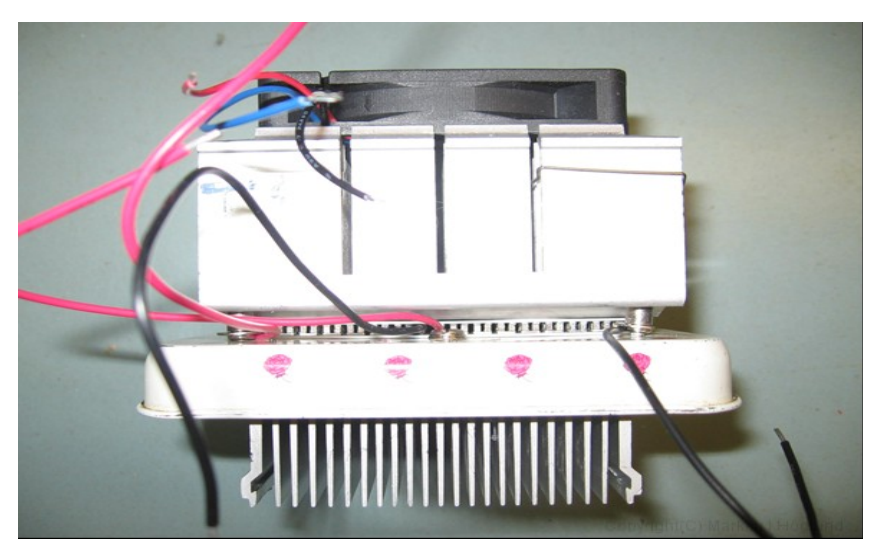

Kuva 14.Valmis lauhdutin. Kannen alapuolella on lämpönielu. Kannen ja ylemmän passiivielementin välissä ovat peltier elementit. Tuuletin ylinnä.

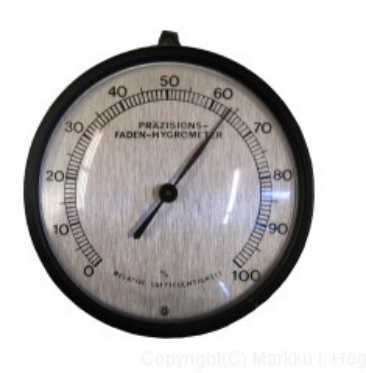

Kuva 15. Kosteusmittari.

Purkin kylkeen tarvittiin reikä kosteusmittaria (Kuva 15) varten. Reiän läpimitta saatiin mittaamalla kosteusmittarin takaosa työntömitalla. Saatu tulos jaettiin vielä kahdella. Sen jälkeen katsottiin purkin seinämän keskikohta ja tehtiin aloitus ura maaliin käyttäen hyväksi työntömitan teräviä kärkiä. Koska seinämä oli noin 0,3 mm peltiä, kätevimmäksi työkaluksi sen leikkaamiseen osoittautui mattoveitsi. Reiän teko onnistui varovasti, mutta voimakkaasti painamalla pitkin purkin kylkeen tehtyä ympyräuraa.

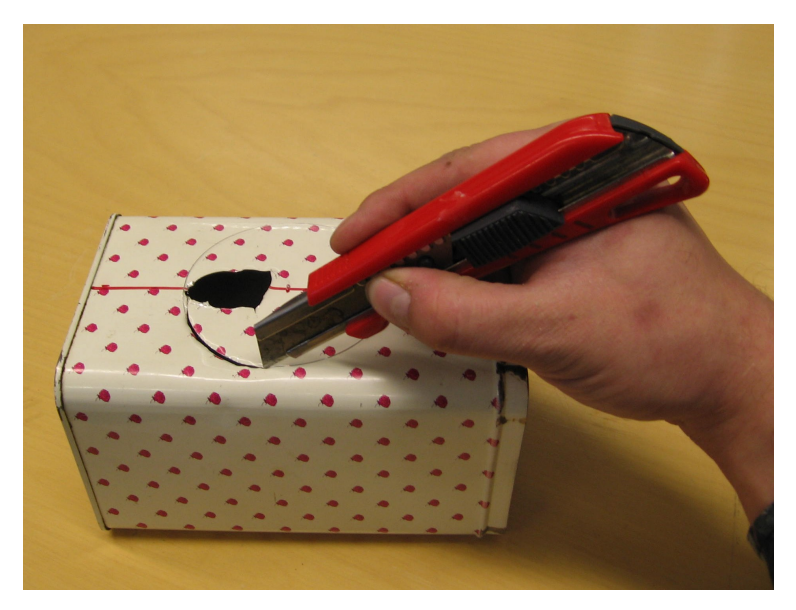

Kuva 16. Purkista kannattaa pidellä molemmin käsin.

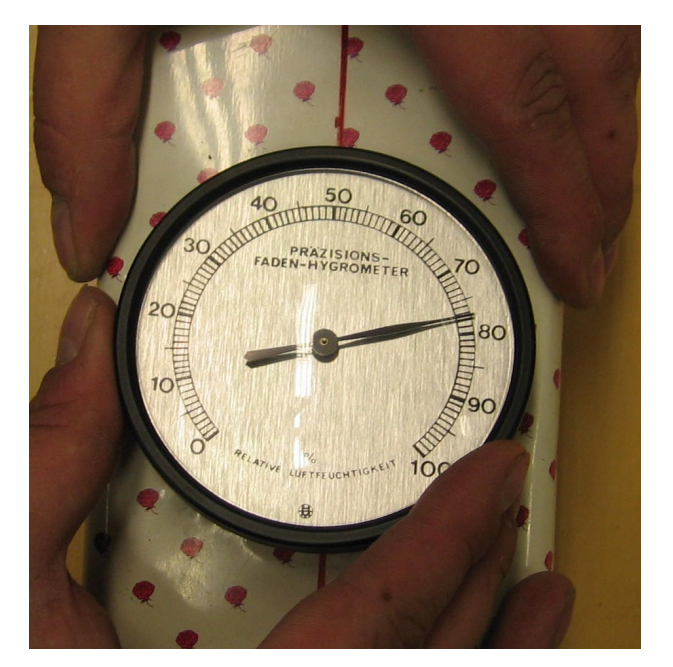

Kuva 17. Mittarin sovittaminen.

Kun mittari oli saatu onnistuneesti paikoilleen, asennettiin vielä virransyöttö sisälle tulevalle lämpölevylle / keinoprosessorille. Tarkoitukseen käytettiin banaani liitintä, jossa oli eristys rungolta oikosulun estämiseksi.

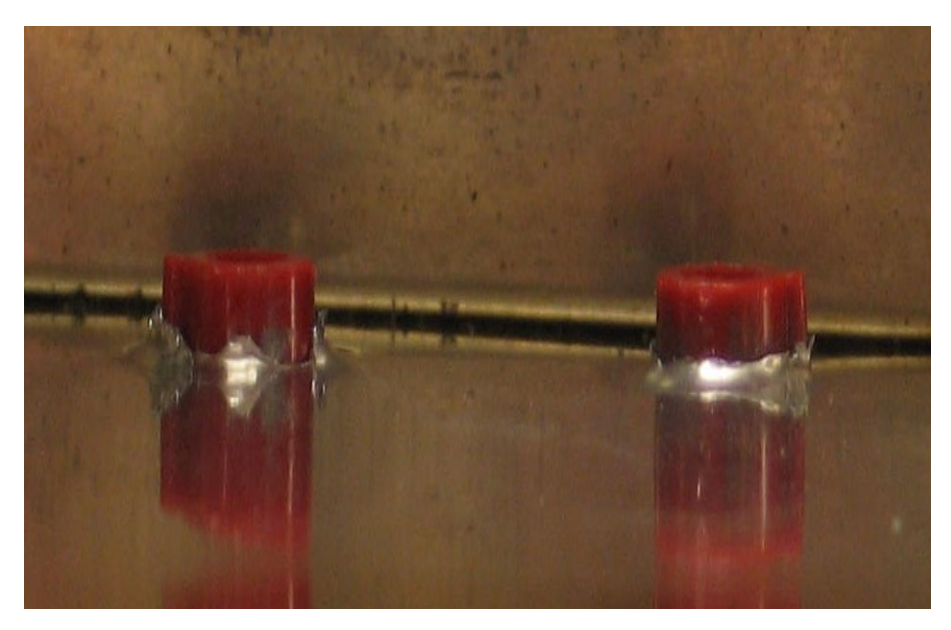

Kuva 18. Läpiviennit.

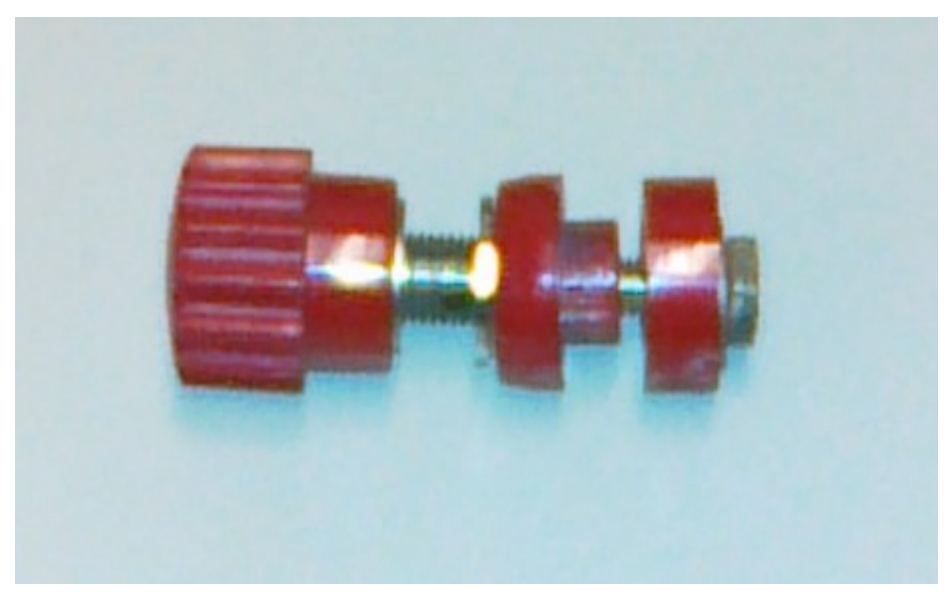

Kuva 19. Liitin. Huomaa kaulus keskimmäisessä osassa. Se eristää liittimen metallisesta koteloinnista.

## **4.4 PC-tietokone ja siihen liittyvien mittausten valmistelu**

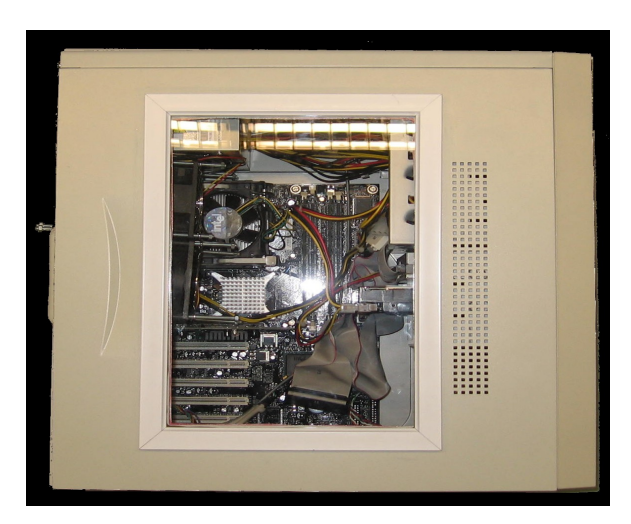

Kuva 20. Demonstraatio PC.

Tähän tarkoitukseen valjastettiin vanha PC. Kone varustettiin ikkunalla, jonka kautta opiskelijalla on mahdollista tarkkailla konetta ja sen osia mittausten aikana.

#### **4.4.1 Melutason mittaus ympäristö.**

Tämä työ on selitetty etukäteen Okayl Kevanin työssä. Josta tähän dokumenttiin tulee liitteenä tehtävät labra harjoitukset.

#### **4.4.2 Energian kulutuksen mittaus ympäristö**

Tämä toteutettiin huokealla energiankulutusmittarilla, johon voi asettaa myös sähkön tariffin hinnan seurantaa varten. Tämä työ löytyy labran muodossa dokumentoinnin liitteenä.

#### **4.4.3 Ilmavirtaus ja vastapainemittaukset**

Ilmavirtaus mittaukset toteutettiin muoviputkesta ja asteviivaimesta tehdyllä U-putkimanometrillä. PC:n laitekoteloon porattiin putken läpivientiä varten putken halkaisijan luokkaa oleva reikä ja kotelon ulkopuolelle asennettiin pidike mitta-asteikkoa varten. Asteviivaimesta käytettiin vain millimetri mitta, jossa on lukemat nollan molemmin puolin. U-putki liimattiin koteloon epoksiliimalla. Asteikkoa varten asennettiin pidike, jotta U-putkimanometri olisi kalibroitavissa putken täytön jälkeen. Loput tästä työstä on liitteinä labran muodossa tämän työn dokumentoinnista.

#### **4.4.5 Akustisen oikosulun mittauksen toteuttaminen**

Laitteisto sisältää rullamitan, kaksiparia kaiuttimia ja PC:n. Loput tästä työstä on liitteenä laboratorio harjoituksen muodossa

## **5 TESTAUS**

Tämän työn ohessa valmistunut laitteisto testattiin laboratorio harjoitusten läpikäymisen ohella. Kastepistesimulaattorissa ilmeni ongelma eristeenä käytetyn saniteettisilikonin vuoksi. Kuvassa 21 saniteettisilikonin sisältämän etikkahapon aiheuttama tinarutto ja kuvassa 22 tarkempi kuva tinaruton aiheuttamasta oikosulusta.

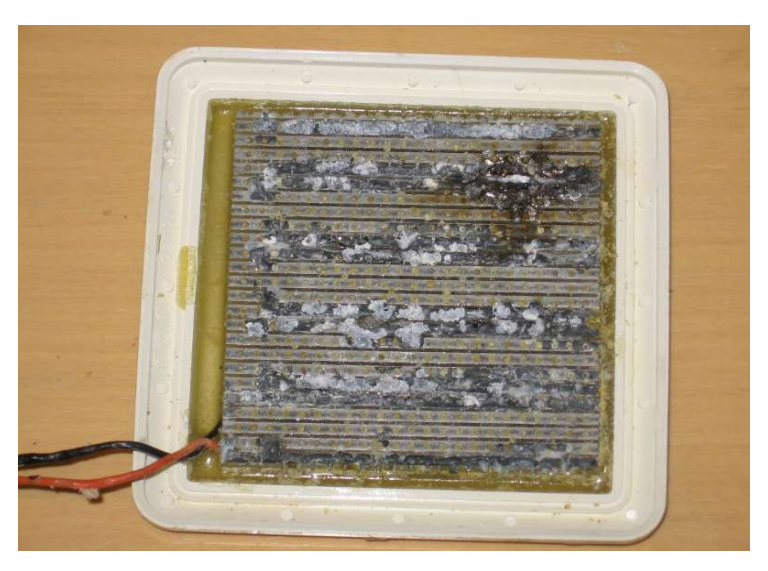

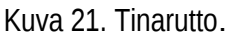

Käytetty elementti oli kuitenkin onneksi vain lämpölevy, josta puuttuu keinoprosessorin lämpöanturi ja joka oli tarkoitettu keinoprosessorin toimintaidean tutkimiseen.

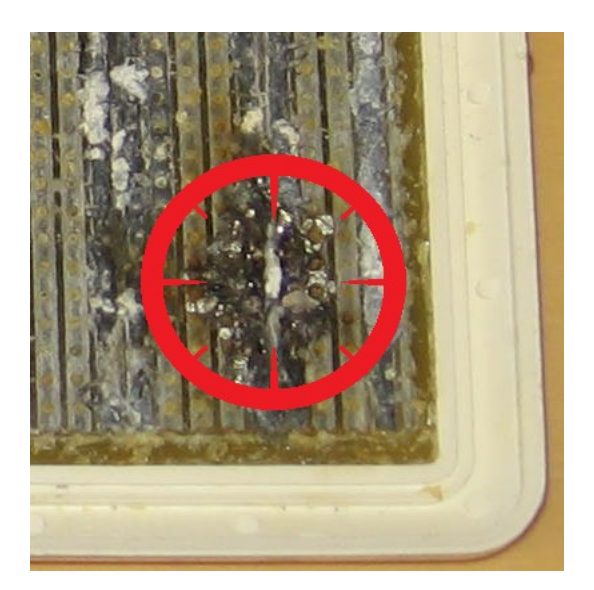

Kuva 22. Oikosulku.

Lämpölevyn asemasta kastepistesimulaattoriin asennettiin keinoprosessori. Tällöin selvisi, että purkin sisäilman lämmittäminen noin 30 celsius asteen lämpötilaan vaatii keinoprosessorilta noin 100 celsius asteen lämpötilan. Jotta keinoprosessori pysyisi jatkuvasti sadassa asteessa ilman suurempia lämpötilan vaihteluita, se tarvitsee noin 10,2 W. Tämä mitattiin kytkemällä keinoprosessori säädettävään jännite- / virtalähteeseen. Jännite nostettiin 12 Volttiin ja jännitteen annettiin nousta, kunnes oltiin lähellä sataa astetta. Sitten lämpenemistä hidastettiin, kunnes se ei enää muuttunut vaan pysyi tasaisesti tuossa mainitussa lämpötilassa +/- 2 astetta. Sitten luettiin sekä jännite, että virtalukemat. Tulokseksi saatiin 7,6 V x 1,34 A = 10,184 eli noin 10,2 W.

Kastepiste simulaattorin lauhdutin ottaa toimiakseen noin 96 W tehon. Eniten tehoa vaati peltier elementit. Elementtejä on kaksi kappaletta ja molemmat tarvitsee 48 W toimiakseen. Mitattuna yleismittareilla (2kp Metrix MX53) Saatiin jännitteeksi 11,45 ja virraksi 7,14. Virran arvo vaihteli +/- 300 mV. Mainittakoon vielä, että virrankulutuksella on taipumus nousta jos lämpönieluun tuodaan lisää lämpöä. Kastepiste simulaattorin lauhdutin pystyi laskemaan 20 celsiusasteen huonelämpötilassa kotelon sisäilman lämpötilan 8 celsiusasteeseen. Lämpönielun lämpötila oli -5 celsius astetta. Kun lauhdutin kytkettiin päälle, kastepistesimulaattorin ilmankosteus laski. Tämä johtui siitä, että ilmassa ollut kosteus alkoi kondensoitua lämpönielun pinnalle ja kylmä ilma laskeutui alas. Kun kylmä ilma laskeutui alas, niin se lämpeni ja alkoi taas nousta ylös. Lämmin ilma pystyy sitomaan enemmän kosteutta, mitä kylmä. Näin laite toimi siis eräänlaisena ilmankuivaajana, keräten kosteutta lämpönieluun missä se lopulta muuttuu jääksi. Lämmitys taas lisäsi ilmankosteutta, koska lämmin ilma pystyy sisältämään enemmän kosteutta. Kastepistesimulaattori ja keinoprosessori osoittautuivat toimiviksi ja tarkoitukseensa sopiviksi laitteiksi.

Akustisen oikosulun testaaminen tuotti Kuvan 23 mukaiset testitulokset 1 Khz:n ääni aallolla. Kuvasta käy ilmi, että äänen voimakkuus vaihtelee kun toista kaiutinta siirretään kohden desibelimittaria. Ja koska muutos ei ole lineaarinen vaan vaihtelee alkuarvon 70 db molemmin puolin vuoroin vahvistuen ja vuoroin vaimentuen, tulee äänen aaltomaisuus esille, kuten haettiinkin.

| db   | Etäisyys (cm) |
|------|---------------|
| 70   | 0             |
| 47.2 | 18,4          |
| 74,8 | 41            |
| 63.1 | 56            |
| 74.1 | 66            |
| 65   | 84.5          |

Kuva 23. Akustinen oikosulku

## **6 JATKOKEHITYS MAHDOLLISUUDET**

Harjoitus ympäristön tuulettimiin olisi mahdollista lisätä pyörimisnopeuden säätö ja mittaus. Näin esimerkiksi lämpötila siirtymä mittauksessa voitaisiin selvittää, tarvitseeko tuulettimen todellakin pyöriä täysillä vai riittääkö vähäisempi jännite / teho. Tuulettimen pyörimisnopeuden tiputtaminen vähentäisi melusaastetta. Kastemittauslaitteistoon olisi hyvä asentaa anturit myös jäähdytyselementteihin. Näin voitaisiin tehdä laboratorio harjoitus peltier-elementtien toimivuudesta lämmön siirrossa.

Melusaastemittauksiin olisi hyvä lisätä myös analyysi mittausten kohteena olevan laitteen lähettämien häiriöäänien spektrianalyysi kuuloalueen ulkopuolisten äänien havainnointia varten. Lisäksi huomasin, että kastepistesimulaattorin tehonlähteenä käytetty käytetty virtalähde alkoi pitää ylimääräistä ääntä, kun sitä kuormitettiin. Virtalähteille voisi olla hyvä kehittää oma kuormitus testinsä. Lisäksi keinoprosessorin yhteyteen voitaisiin lisätä lämpökapasiteetti mittaukset. Tällöin päästäisiin tutkimaan erilaisten kappaleiden käyttäytymistä lämmönsuhteen. Esimerkiksi Passiivijäähdytys elementin mittauksessa elementin kyky siirtää lämpöä pois heikkeni, kun kappale itse oli lämmennyt tarpeeksi.

Keinoprosessori, jota käytetään lämpö siirtymä ja muissa mittauksissa olisi hyvä varustaa järjestelmällä, jolla sen ylikuumeneminen voitaisiin estää. Lisäksi keinoprosessorin yhteyteen voitaisiin lisätä lämpökapasiteetti mittaukset. Tällöin päästäisiin tutkimaan erilaisten kappaleiden käyttäytymistä lämmönsuhteen. Esimerkiksi Passiivijäähdytys elementin mittauksessa elementin kyky siirtää lämpöä pois heikkeni, kun kappale oli lämmennyt tarpeeksi.

Nyt valmistuneesta laitteistosta jää puuttumaan vastapainemittaus. Tämä oli tarkoitus tehdä käyttöön valjastetulla PC-tietokoneella. Idea oli, että mittaamalla laitekotelon sisäisen ja ulkoisen paineen eron, saataisiin mittaustietoa laitekoteloin ilmavaihdon toimivuudesta. Tätä mittausta varten tehtiin oma u-putkimanometri säädettävällä asteikolla. Asteikko oli tehty astemitan kaksipuolisesta (numeroita nollan molemmin puolin) millimetrimitta-asteikosta. Asteikko oli kiinnitetty PC:n kylkeen kahdella voimakkaalla magneetilla ja se oli näin ollen kalibroitavissa nollankohdalta putkeen asettuneen vedenpinnan tasolle tuulettimien ollessa levossa. Kuvassa 24 on mittalaitteen periaate. Jätin tämän kehitysidean tämän työn mahdollisia jatkajia silmällä pitäen.

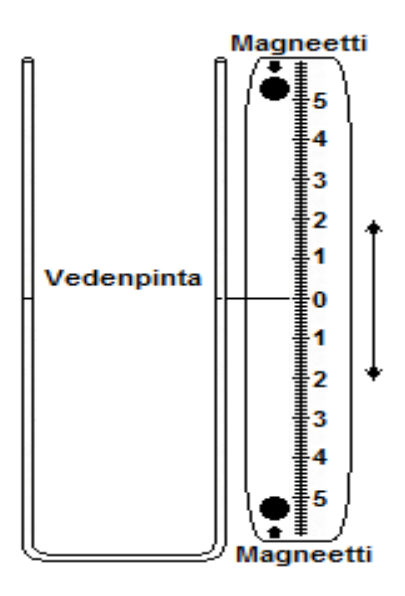

Kuva 24. U-putkimanometri.

Kuvan 24 U-putkimanometri. Kun putken toiseen päähän lisätään paine tai sinne tulee alipaine, neste liikkuu putkessa, kunnes pintojen korkeusero vastaa painetta. Nyt kokeiltu manometri oli valmistettu muoviletkusta, jotta sen toinen pää olisi ollut sijoitettavissa minne tahansa laitekotelossa.

## **7 YHTEENVETO**

Tässä työssä luotiin pohjaa tuleville mittauksille ja laitteistoille. Kokonaisuutenaan työ oli mielenkiintoinen ja opetti ainakin sen, että itsestään selvyytenä pidetty asia voi olla toisin. Tämä tuli mm. esille ilman kosteuden käyttäytymisessä kastepistesimulaattorissa, jossa kosteus alkoi kondensoitua lämpönielun pinnalle, kuivattaen ilmaa. Eikä siis käynyt niin, kuin suomessa tyypillisesti syksyisin. Kun ilma kylmenee ja alkaa luovuttamaan kosteuttaan niin että ilmankosteus nousee. Nytkin ilma luovutti kosteutensa, mutta se jäähtyi lämpönielun pinnalle kuivaten ilman.

Työn kannalta valitettavin takaisku oli vastapainemittauksen epäonnistuminen. Tarkoitus oli rakentaa PC-tietokoneeseen u-putkimanonometrillä toteutettu mittaus tuulettimien tehokkuuden mittaamiseksi, mutta joko yritetty ratkaisu ei ollut toimiva tai sitten mitattava paineen muutos ei ollut riittävä suuri liikuttamaan vesipatsasta tarpeeksi. Jätän tämän mitauksen ja siihen kehitellyn menetelmät kuitenkin jatkokehitys ideoihin.

## **LÄHDELUETTELO**

- 1. Kouluelektroniikka:<http://www.kouluelektroniikka.fi/>Lämpömittari 053-2-rakennussarja.
- 2. Perinnerakentaminen<http://perinnerakentaminen.net/?p=56>sisäilman kosteus.
- 3. Juha Räty. PC-tekniikan peruskurssi. Luentomoniste
- 4. Juha Räty PC-tekniikan jatkokurssi 1-5
- 5. Juha Räty Laitesuunnittelun oppikirja 1-4
- 6. Tee itse hifikaiuttimia Tuomela, Pekka
- 7. Directional microphone without parabolic reflector. Elector electronics 10/1997
- 8. Elektroniikkasuunnittelijan käsikirja, Ilpo Reitmaa, 1979

## **LIITTEET**

# **Akustinen oikosulku** Tekijä\_\_\_\_\_\_\_\_\_\_\_\_\_\_\_ Luokka:\_\_\_\_\_\_\_\_\_\_\_ PVM:\_\_\_\_\_\_\_\_\_ Tarkistanut\_\_\_\_\_\_\_\_\_\_\_ Arvosana:\_\_\_\_\_\_\_\_\_ Tätä laboraatio harjoitusta varten tarvitaan -PC-kaiuttimet, -Tietokone, -rullamitta -desibelimittari. -Kynä ja kumi -tämä mittauspöytäkirja

**Tehtävä 1**: Tarkista, että PC-kaiuttimet on kytketty tietokoneeseen. Luo jollain ohjelmalla (esim. GoldWave) kaksikanavainen monoääniaalto, jonka taajuus on esim. 1Khz. Aseta kaiuttimet vastakkain kiinni toisiinsa. Käännä (invertoi) toisen kanavan ääniaalto. Toista ääni. Poista invertointi ja toista uudelleen. Kirjaa ylös havaintosi, mikä ero oli saman ja vastakkais vaiheisen äänen välillä, ja mikä on mielestäsi syynä ilmiöön.

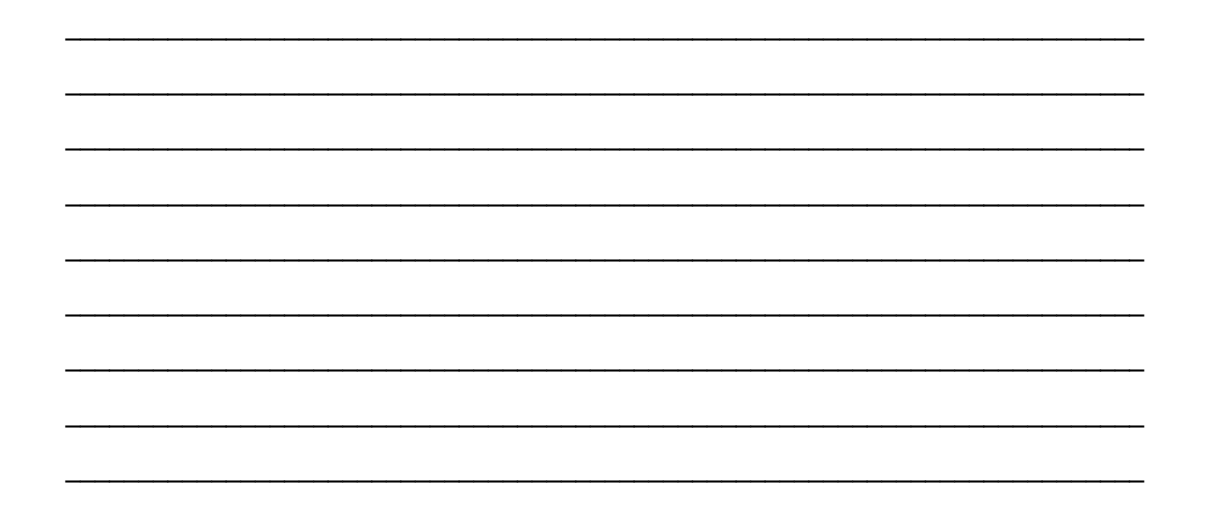

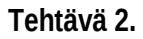

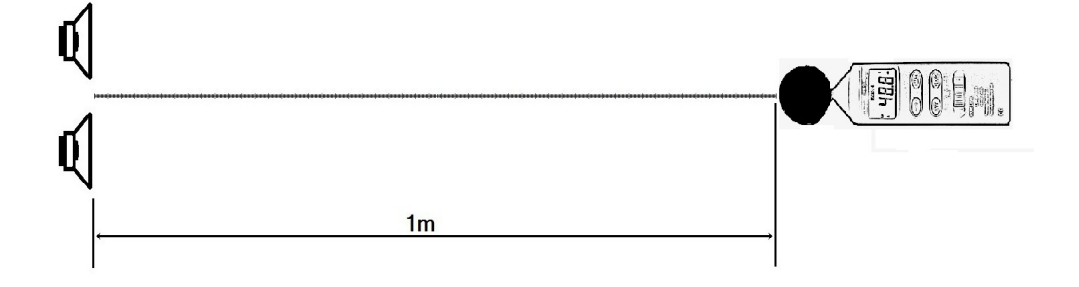

Kaiuttimet asetetaan rinnakkain rullamitan molemmin puolin. Metrin päähän kaiuttimista laitetaan desibelimittari. Käytetään samaa ääniaaltoa, kuin tehtävässä yksi. Desibelimittarin pitää olla Apainotus alueella (Selvitä, mitä A-painotus tarkoittaa). Desibelimittarin pitää ehdottomasti olla suunnattu molempia kaiuttimia päin, lisäksi äänen pitää tulla molempiin kaiuttimiin samanvaiheisena. . Kalibroidaan mittajärjestely. Säädetään volyymista ääntä, kunne desibelimittari näyttään noin 70db. Merkitään saadut arvot alla olevaan taulukkoon.

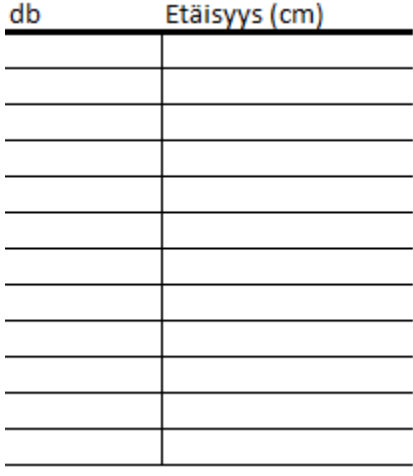

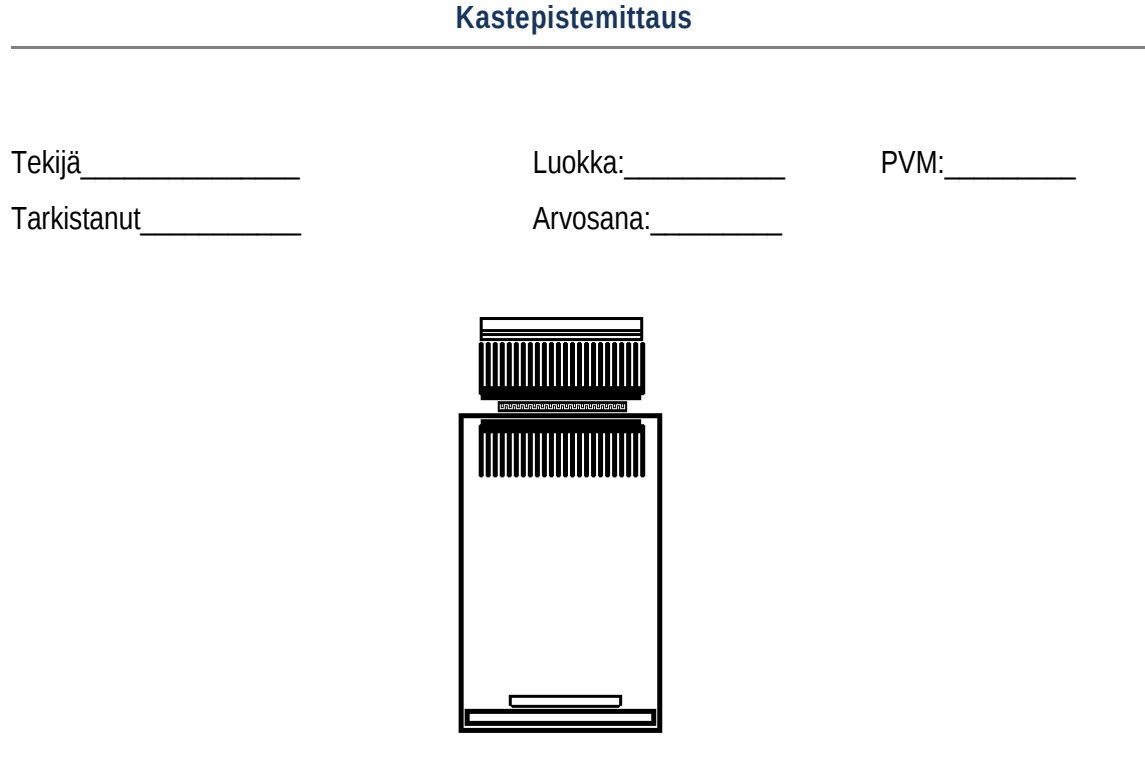

Tähän mittaukseen tarvitaan seuraavat laitteet.

-Kastepistesimulaattori -Virtalähde (12 V / 10 A.) -Lämpömittari

Mikäli sopivaa virtalähdettä ei ole saatavilla, voidaan käyttää PC:n virtalähdettä. Tällöin on tarkistettava sen 12 V:n (keltainen johto) virransyöttö kyky. Kastepiste simulaattorin sisältämä keinoprosessori ottaa noin 2,15 A kahdellatoista voltilla.

#### **VAROITUS! VAROITUS! VAROITUS! VAROITUS! VAROITUS! VAROITUS! VAROITUS!**

**Älä koskaan jätä jännitteistä keinoprosessoria ilman valvontaa! Keinoprosessori tuhoutuu, jos sen lämpötila nousee liian korkeaksi!** 

**Tehtävä 1**. Ennen aloittamista, kirjaa ylös kosteusmittarin kosteuslukema ja kotelon sisäinen lämpötila taulukkoon. Kirjaa ylös myös huoneen lämpötila.

Mittaus aloitetaan kytkemällä jännitteet keinoprosessoriin. Lämpötilan ja kosteus %:tin kehittymistä seurataan 30 sekunnin välein, kunnes kotelon lämpötila saavuttaa 30 celsius astetta.

Kytketään keinoprosessori pois jännitteestä ja kirjataan arvoja ylös niin kauan, kuin lämpötila kasvaa.

**Tehtävä 2**. Kun lämpötilassa ja kosteusprosentissa ei enään tapahdu muutosta, kytketään lauhduttimeen jännitteet. Arvot kirjataan, kuten edellisessä tehtävässä ja edellisen tehtävän viimeiset arvot ovat tämän tehtävän ensimmäiset. Kirjataan arvot 30 sekunnin välein taulukkoon, kunnes lämpötilassa ja kosteusprosentissa ei enää tapahdu sanottavaa muutosta.

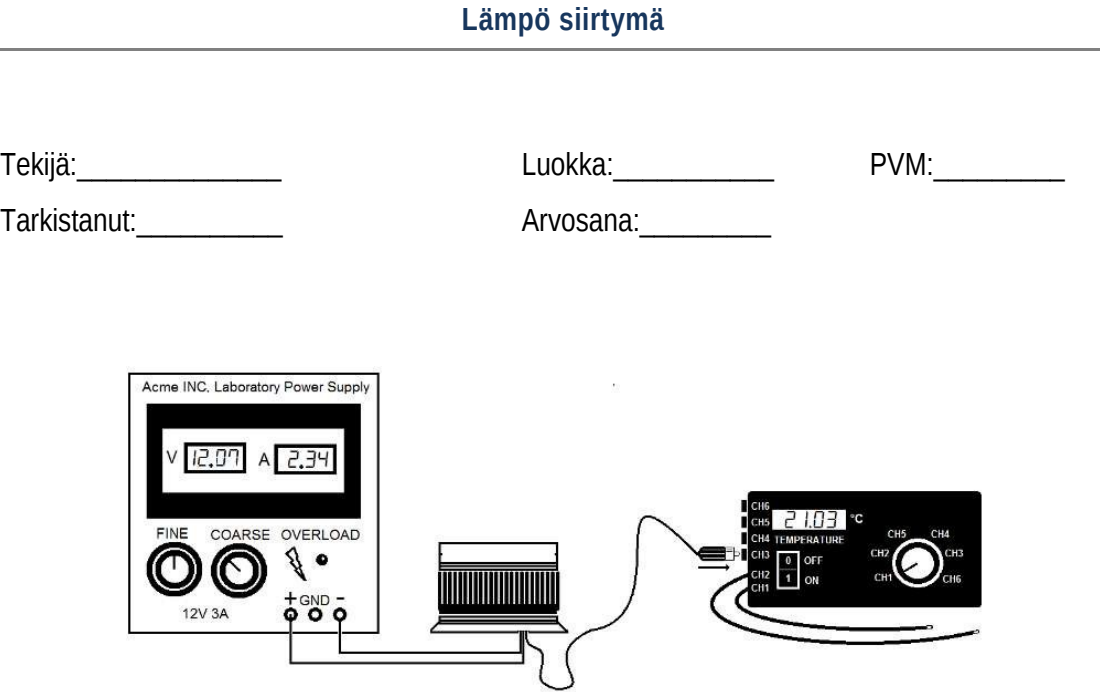

Lämpö siirtymä mittauksessa tutkitaan kuinka kappale lämpiää tietyn käytetyn tehon seurauksena ja kuinka erilaiset jäähdytysratkaisut toimivat. Mittauksia varten tarvitaan **keinoprosessori**, joka on varustettu sisäisellä lämpötila-anturilla, **lämpömittari**, **teholähde** (minimi: 12 V / 3 A), passiivijäähdytyselementti ja siihen kuuluva tuuletin. Lisäksi tarvitaan **sekuntikello** mittauksen ajastamiseksi. Lämpömittarille on oma erillinen virtalähteensä.

## **ESITEHTÄVÄT**

**Esitehtävä 1**. Käytetty jännite on noin 12 V. Laske paljonko keinoprosessori ottaa tehoa, jos prosessorin sisällä on 100 Kpl 560 Ohmin vastuksia rinnan?

Vastaus:

¨

**Esitehtävä 2**. Laske mikä on keinoprosessorin ottama virta?

Vastaus:

**Esitehtävä 3**. Keinoprosessorin sivunpituus on noin 7 cm. Laske saamiesi tietojen pohjalta keinoprosessorin pinnan tehotiheys?

Vastaus:\_\_\_\_\_\_\_\_\_\_\_\_\_\_\_\_\_\_\_\_\_\_\_\_\_\_\_\_\_\_\_\_\_\_\_\_\_\_\_\_\_\_\_\_\_\_\_\_\_\_\_\_\_\_\_\_\_\_\_\_\_\_\_\_\_\_\_\_\_\_

#### **TEHTÄVÄ**

Tarkista, ettei laboratoriovirtalähde ole päällä. Kytke keinoprosessori virtalähteeseen ja keinoprosessorin mittajohto lämpömittariin. Tarkista, että lämpömittari on [off] asennossa. Kytke mittarin muuntaja mittariin ja muuntaja verkkovirtapistokkeeseen. Laita mittari [on] asentoon ja etsi kanava, jolla keinoprosessorin lämpötila näkyy. Mittaa myös huoneen lämpötila.

## **VAROITUS! VAROITUS! VAROITUS! VAROITUS! VAROITUS! VAROITUS! VAROITUS! VAROITUS!**

**Älä koskaan jätä jännitteistä keinoprosessoria ilman valvontaa! Keinoprosessori tuhoutuu, jos sen lämpötila nousee liian korkeaksi!** 

**Tehtävä 1**. Mitataan kuinka kauan prosessorilta kestää nousta huoneen lämpötilasta **100 °C asteeseen**. Mittaa keinoprosessorin lämpötila ennen jännitteiden kytkemistä päälle. Merkitse arvo annettuun taulukkoon. Kytke jännitteet. Seuraa lämpötilan käyttäytymistä merkiten arvoja taulukkoon **30 sekunnin** välein, kunnes sadan asteen lämpötila on saavutettu.

**Tehtävä 2**. Asenna keinoprosessorin lämpötilan nousta noin 105 celsius asteeseen. Merkitse valmiiksi 100 astetta taulukkoon. Asenna **passiivijäähdytys** elementti keinoprosessorin päälle. Kun lämpötila on laskenut tasan 100 asteeseen, laita sekuntikello päälle. Mittaa lämpöarvot **30 sekunnin** välein ja merkitse arvot 100 asteen jälkeen taulukkoon niin kauan, että mitattuja arvoja on yhtä paljon, kuin edellisessäkin tehtävässä.

**Tehtävä 3**. Asenna keinoprosessorin lämpötilan nousta noin 105 celsius asteeseen. Merkitse valmiiksi 100 astetta taulukkoon. Asenna **aktiivijäähdytys (edellisen tehtävän elementti varustettuna tuulettimella)** elementti keinoprosessorin päälle. Kun lämpötila on laskenut tasan 100 asteeseen, laita sekuntikello päälle. **Mittaa lämpöarvot 30 sekunnin välein** ja merkitse

arvot 100 asteen jälkeen taulukkoon niin kauan, että mitattuja arvoja on yhtä paljon, kuin edellisessäkin tehtävässä.

**Tehtävä 4**. Anna keinoprosessorin lämpötilan lämpötilan laskea huonelämmön tasolle. Auta tarvittaessa kylmäspraylla. Asenna keinoprosessorin päälle **passiivielementti**. Merkitse alku arvo taulukkoon ja kytke jännitteet keinoprosessoriin. Mittaa puolenminuutin välein yhtä monta arvoa, kuten tehtävässä yksi.

**Tehtävä 5**. Anna keinoprosessorin lämpötilan laskea huonelämmön tasolle. Auta tarvittaessa kylmäspraylla. Asenna keinoprosessorin päälle **aktiivielementti.** Merkitse alku arvo taulukkoon ja kytke jännitteet keinoprosessoriin. Mittaa puolenminuutin välein yhtä monta arvoa, kuten tehtävässä yksi.

## **Melusaastemittaus**

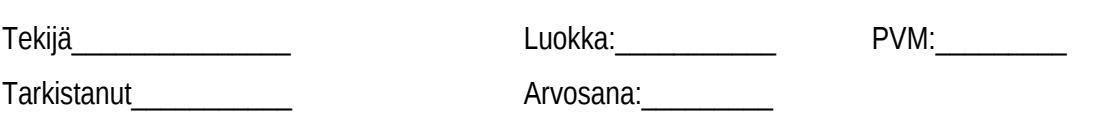

Tämän työn tekemiseen tarvitset seuraavat tarvikkeet:

-PC-tietokone (mittauksen kohde) -desibelimittari -Hiljainen huone (normaali luokka huonekkin käy). -tämän monisteen liitteenä tulevan kartan

 BIOS:sta löytyy usein asetuksia erilaisille toiminta moodeille. Yksi moodeista voi olla "virran säästö moodi" toinen taas ottaa koneesta kaiken tehon irti. Näiden moodien välillä on joskus korvinkuultava ero riippuen esim. siitä, millaista jäähdytystä käytetään. Tulosta melusaastekarttoja niin monta, kuin mittaukseen vaaditaan.

Olisi hyvä, jos mittaukseen käytetty huone olisi mahdollisimman hiljainen. Mittaus tapahtuu seuraavasti. Ensimmäisenä mitataan huoneen taustamelu ja lisätään se karttaan sille tarkoitettuun kohtaan. Sitten laitetaan kone päälle ja asetetaan BIOS:ista mitatava toiminta moodi. Kirjataan toimintamoodin nimi karttaan.

Mitataan äänentasot metrin etäisyydeltä PC:stä neljältä suunnalta kuten melusaaste kartta osoittaa. Kirjataan mitattu arvo karttaan sille kuuluvaan kohtaan kartassa. Kukin mittaus tehdään omaan karttaansa. Huomioita kohdan voi jättää tyhjäksi, ellei mitään erityistä huomioitavaa ole.

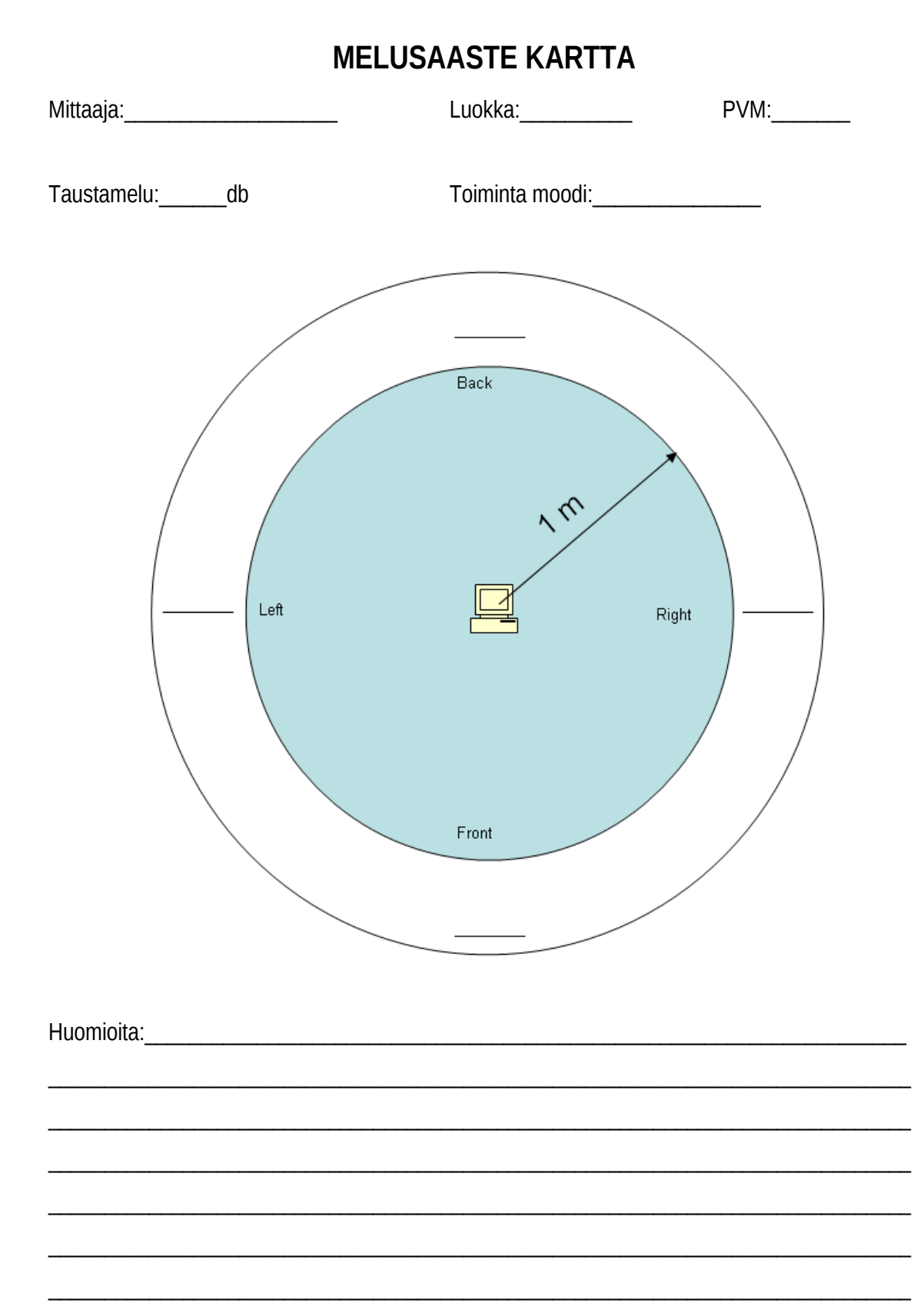

48